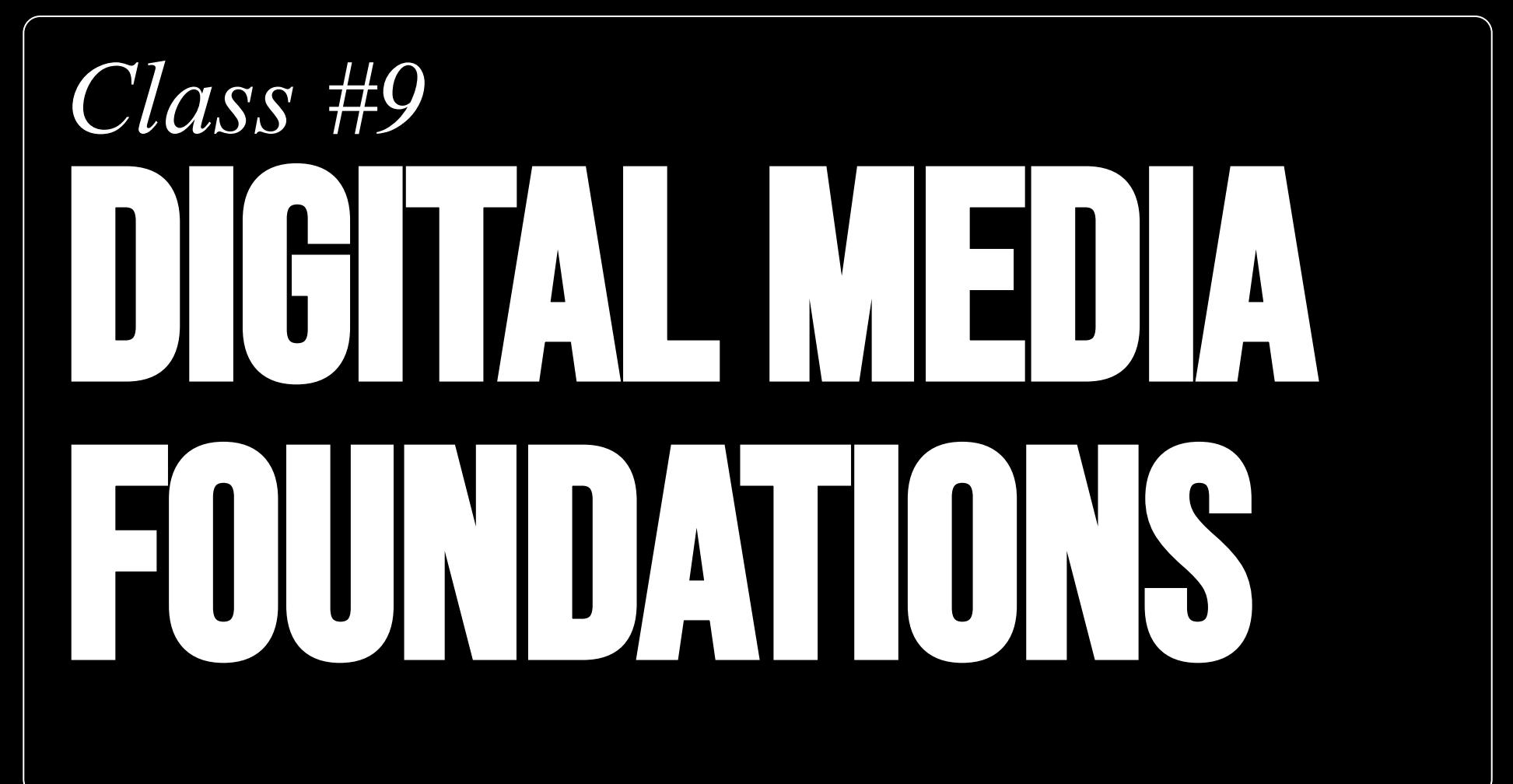

# *Class #9* RESPONSIVE DESIGN VIDEO FORMATS

# Today's agenda

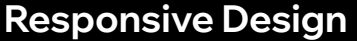

**Video Formats** 

**Homework reviews** 

**Your homework: Start Design!** 

# **Responsive Design**

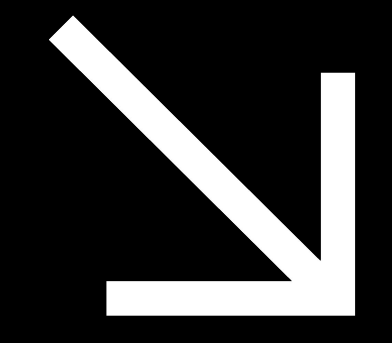

# **Responsive web design is an approach to web design which makes web pages render well on a variety of devices, windows or screen sizes ""**

**Google Search The Internet**

### **Seamless Experience**

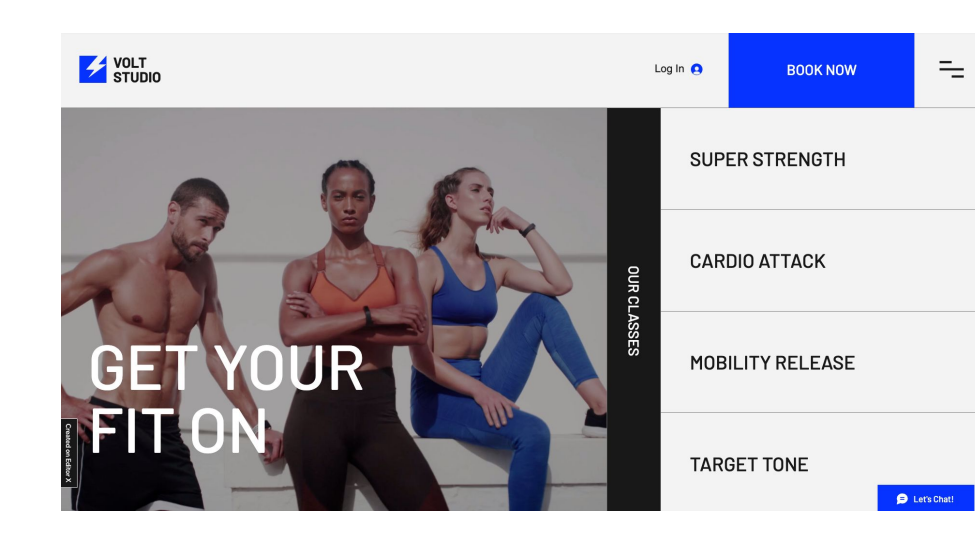

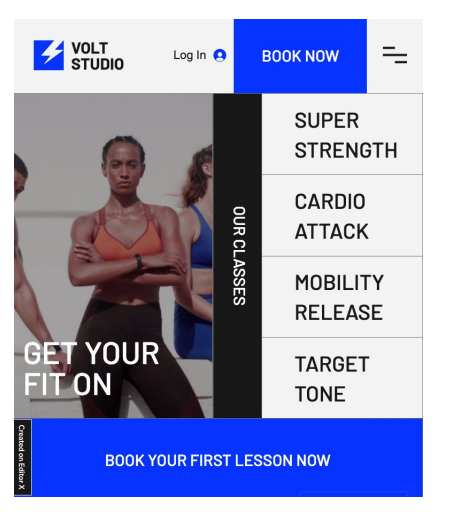

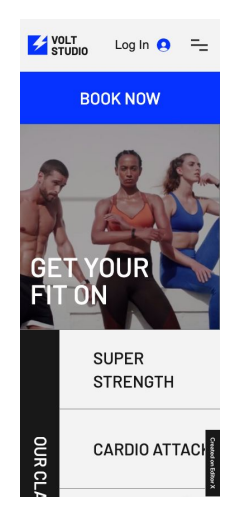

### **The First Ever Website**

This is the first website on the internet From 1991. it's also fully responsive.

#### **World Wide Web**

The WorldWideWeb (W3) is a wide-area hypermedia information retrieval initiative aiming to give universal access to a large universe of documents.

Everything there is online about W3 is linked directly or indirectly to this document, including an executive summary of the project, Mailing lists, Policy, November's W3 news, Frequently **Asked Ouestions** 

#### What's out there? Pointers to the world's online information, subjects, W3 servers, etc. Help on the browser you are using **Software Products** A list of W3 project components and their current state. (e.g. Line Mode, X11 Viola, NeXTStep, Servers, Tools, Mail robot, Library) Technical Details of protocols, formats, program internals etc. Bibliography Paper documentation on W3 and references. People A list of some people involved in the project. **History** A summary of the history of the project. How can I help? If you would like to support the web... Getting code Getting the code by anonymous FTP, etc.

### **Fixed Desktop**

Yahoo website in 1994 viewed viewed on a 640 pixel width monitor

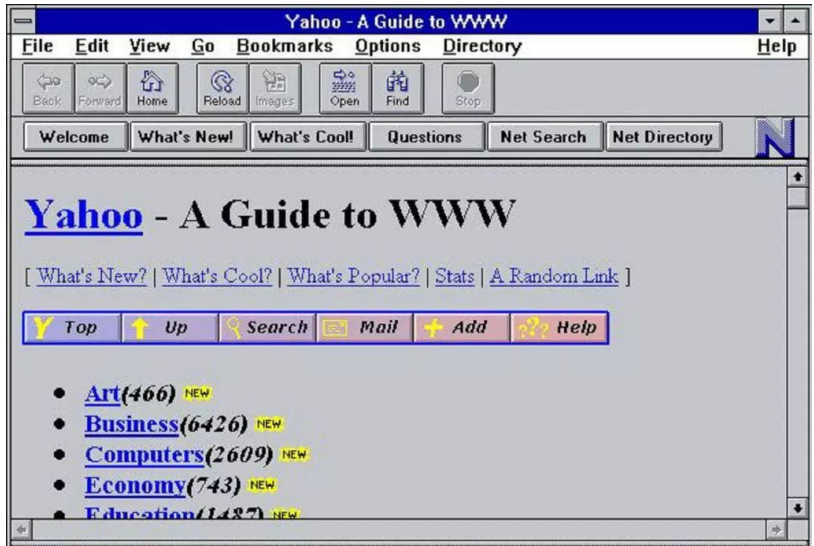

### **Desktop On Mobile**

Desktop Yahoo website viewed on the iPhone 1, circa 2007

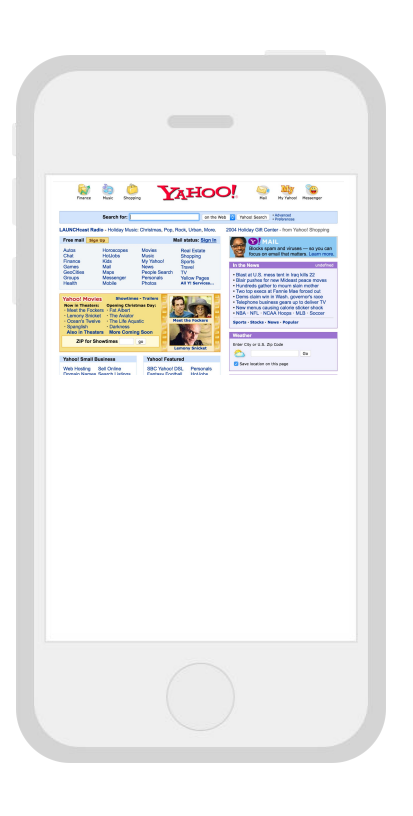

### **Dedicated Mobile**

Mobile Yahoo website on the iPhone 1, circe 2008

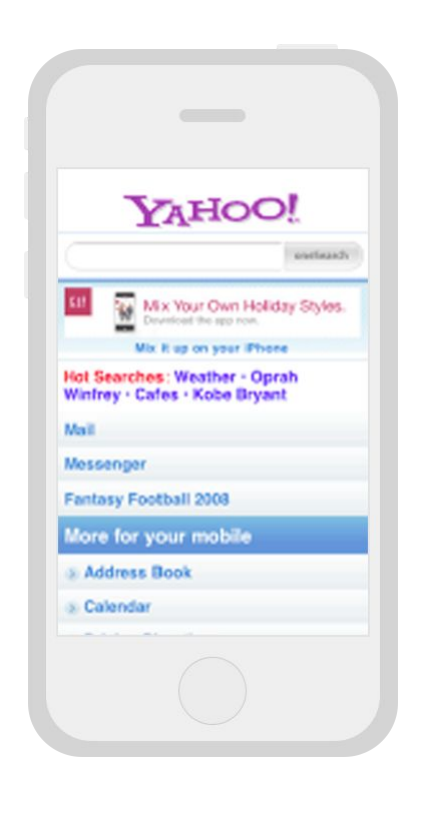

### **Adaptive Sites**

Adaptive sites, circa 2013 Each site is it's own creation these are still not responsive websites.

**[Read about Adaptive VS Responsive](https://uxplanet.org/adaptive-vs-responsive-web-design-eead0c2c28a8)**

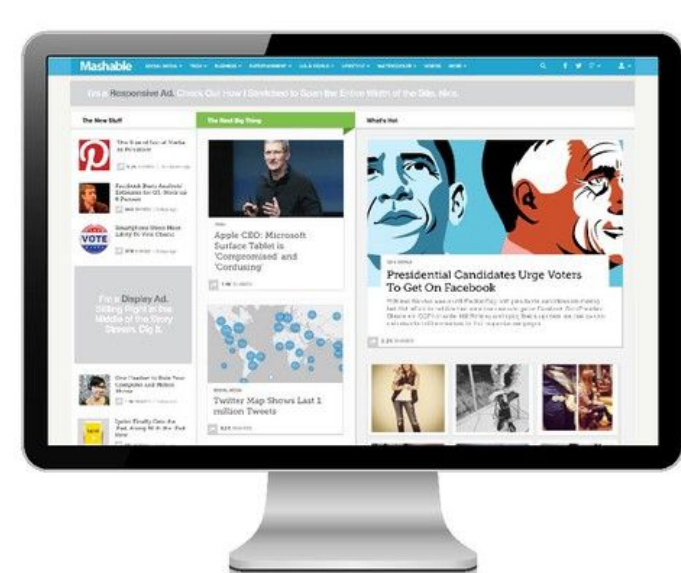

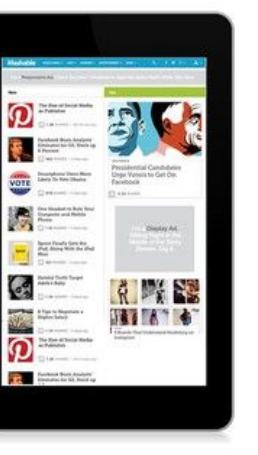

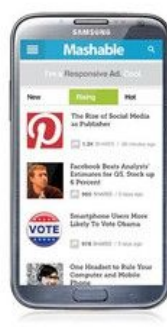

### **Today**

A fraction of the device sizes used in the market today. Which device should you target?

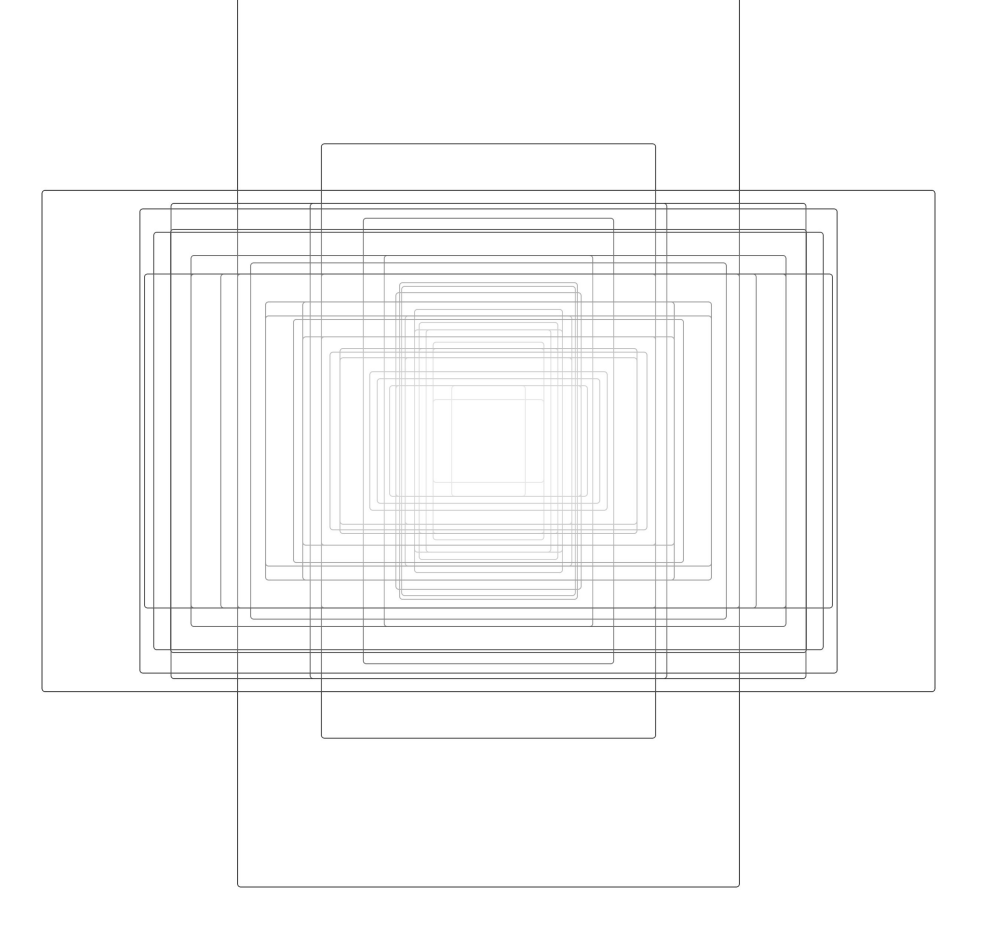

### **Viewports**

The viewport is the user's visible area of a web page.

**[Read About Viewports](https://www.w3schools.com/css/css_rwd_viewport.asp) [Read About Viewport Height](https://docs.google.com/presentation/d/1ig2L9soVxhWe8FV5VoRsI605o-s3QRwEk2Dc3u1FFHQ/edit?usp=sharing)**

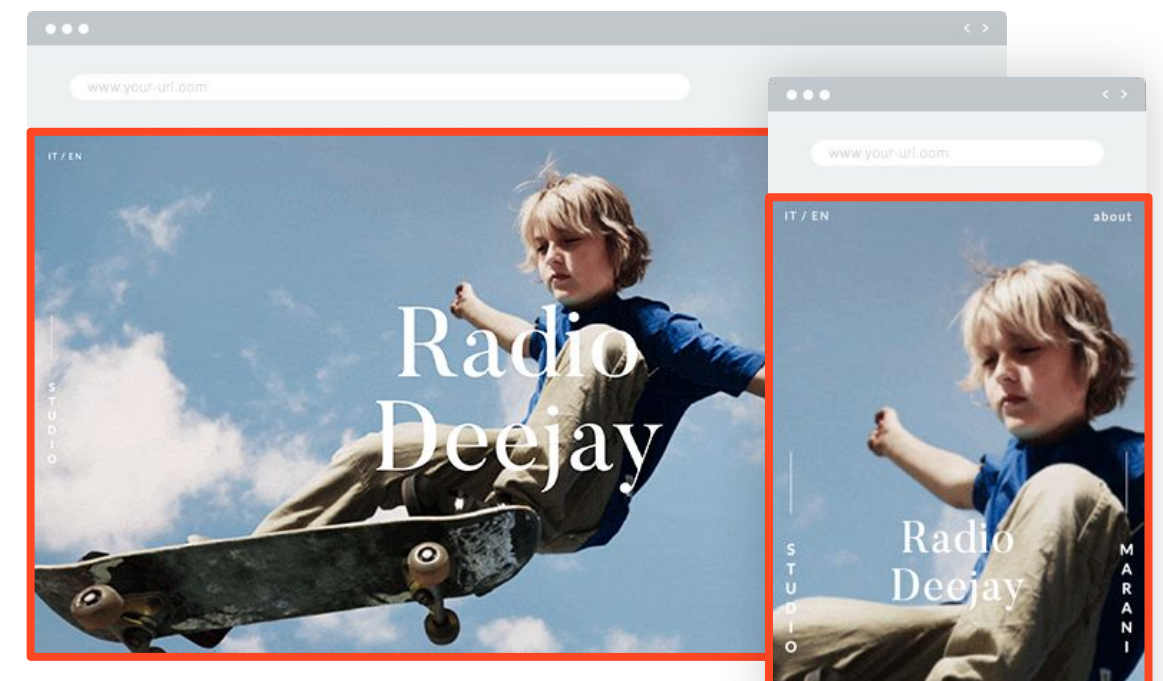

The Browser Viewport

Viewport in a smaller resolution

# **What Tools Do We Use in Responsive Design ?**

### **Our Tools For Responsive**

We can deconstruct responsive design into these three main parts.

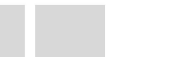

**Fluidity Position, Size & Constraints**

### **Breakpoints**

**Apply Change to Layouts or Styling**

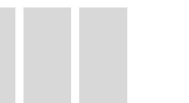

### **Responsive Layouts**

**Standalone Layout Components**

### **Fluidity**

Fluid Elements are using relative units for scale and / or position.

Fluid means the elements can scale and move gradually relative to the parent container page or viewport.

**Fluidity is the most basic element of responsive design**.

#### **A fluid only website**

There are no breakpoints or any responsive layouts here. Note how many overlaps. **Fluidity is not enough!** 

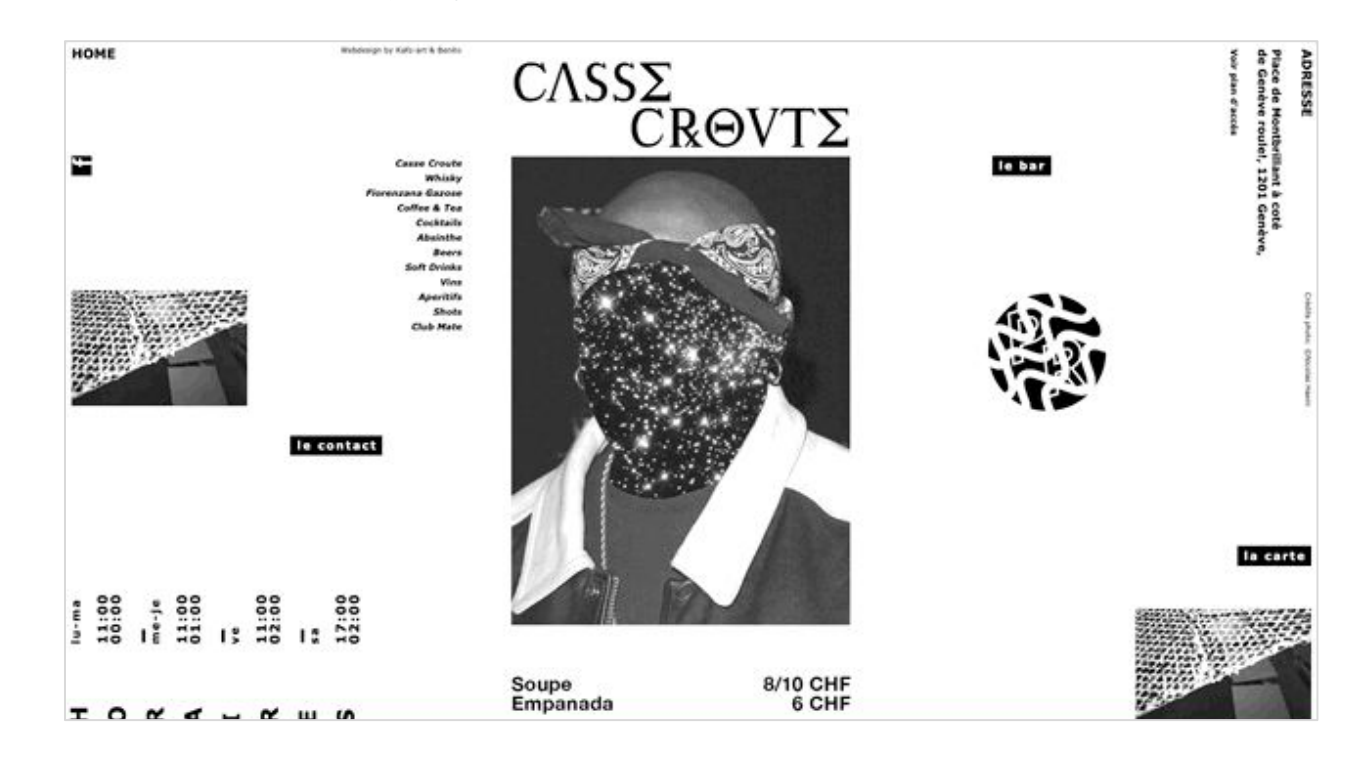

### **Breakpoints**

 $\overline{\phantom{a}}$ 

Sometimes fluidity is not enough. When we need to make changes to a website's layout or style, we can place a **breakpoint**.

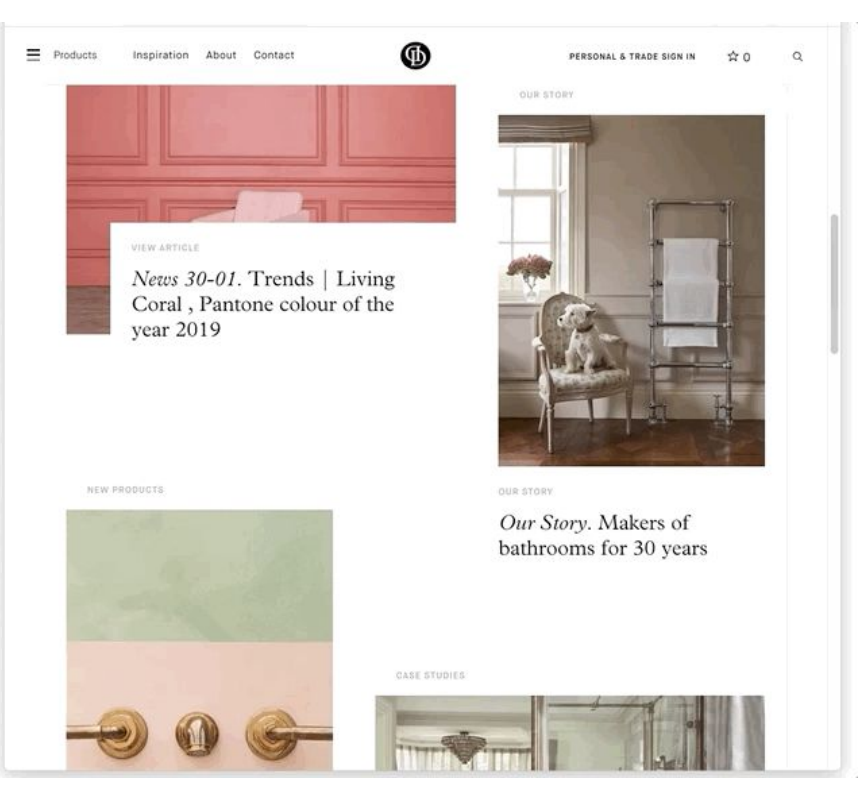

How many breakpoints do you count?

### **Responsive Layout**

<u>and the second</u>

Using only fluidity and breakpoints you can already make some great responsive websites.

But to create awesome responsive websites we need responsive layout components. We categorize them to two types **Lists** and **Grids**.

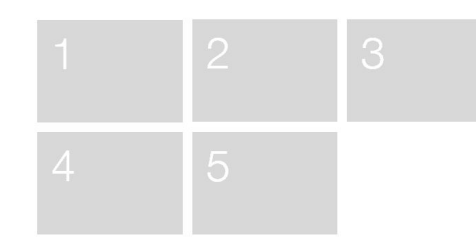

#### **List Layout Grid Layout Grid Layout**

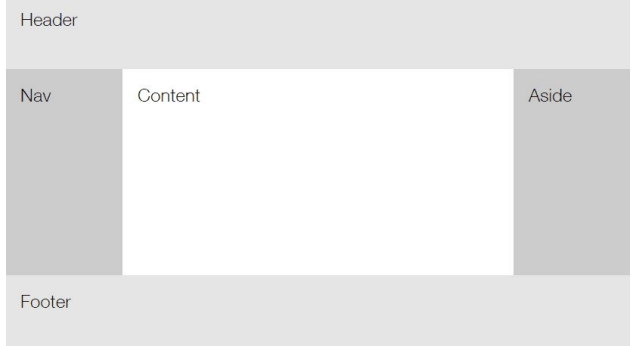

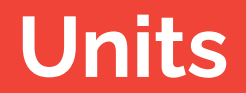

# **Lets drill in.**

### **Fluidity**

CSS has many units to choose from. Some are considered fixed and some fluid. For example a pixel is a fixed unit while percentage is a fluid unit.

#### Check this **[link](https://s3-us-west-2.amazonaws.com/assets.parastorage.com/Editor+Designers/Responsive/units/Basic_CSS_Units_Image.html)** for live examples

#### **A fluid only website**

There are no breakpoints or any responsive layouts here. Note how many overlaps. **Fluidity is not enough!** 

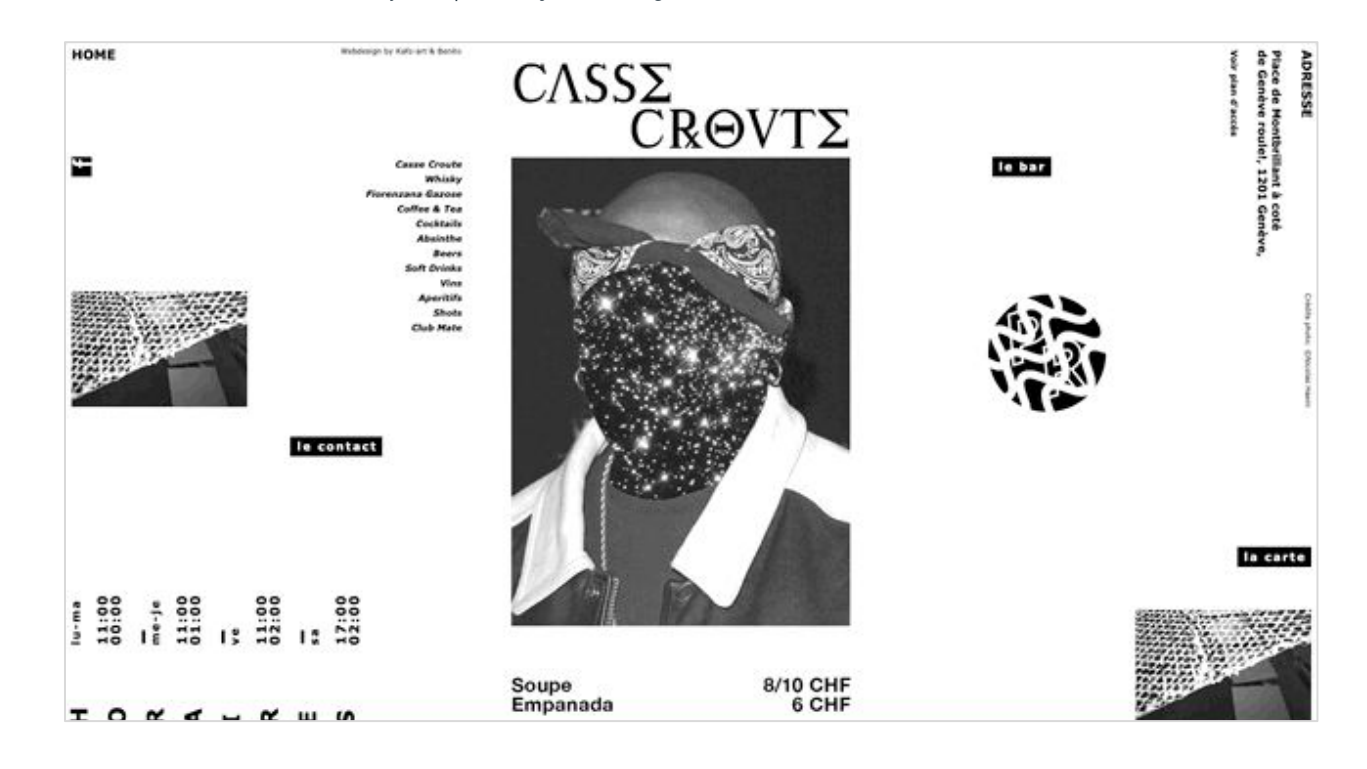

### **Units - PX**

<u> a shekara t</u>

An absolute length unit of measurement, Pixels (px) are relative to the viewing device. For low-dpi devices,

1px is one device pixel (dot) of the display. For high resolution screens 1px implies multiple device pixels.

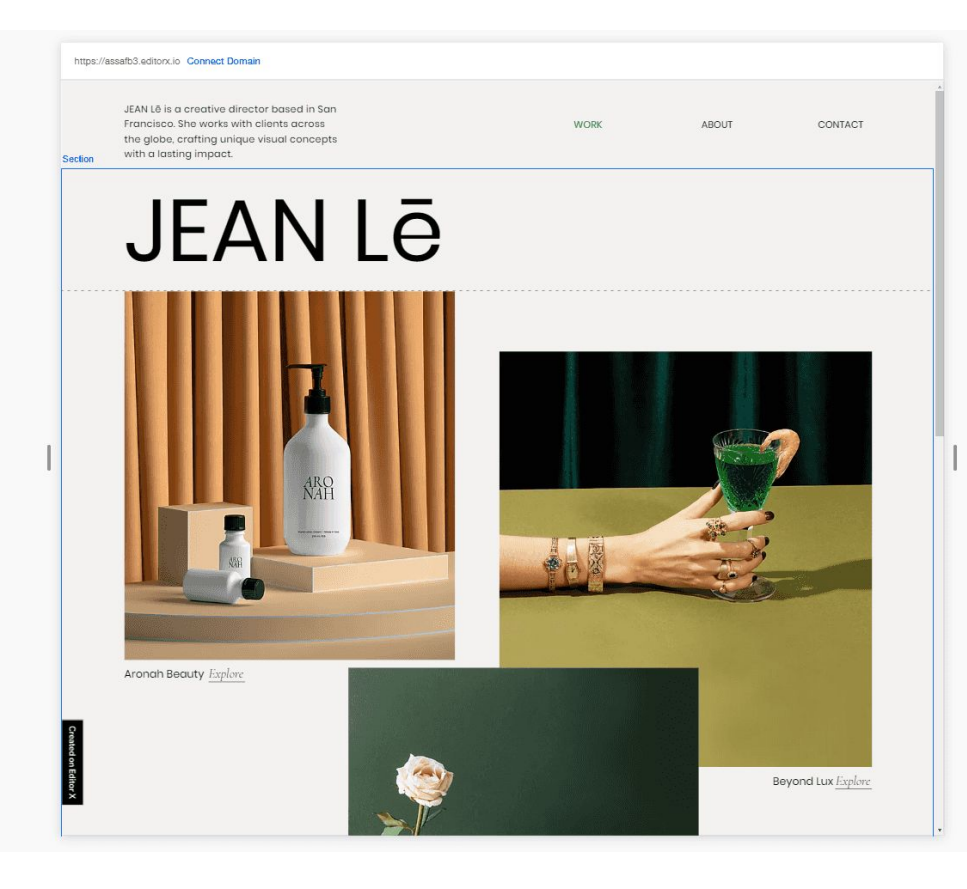

### **Units - %**

<u>and the state of the state of the state of the state of the state of the state of the state of the state of the state of the state of the state of the state of the state of the state of the state of the state of the state</u>

This is a relative length unit of measurement. percentage is relative to the parent element. For example, a container set to 50% width is half the width of its parent container.

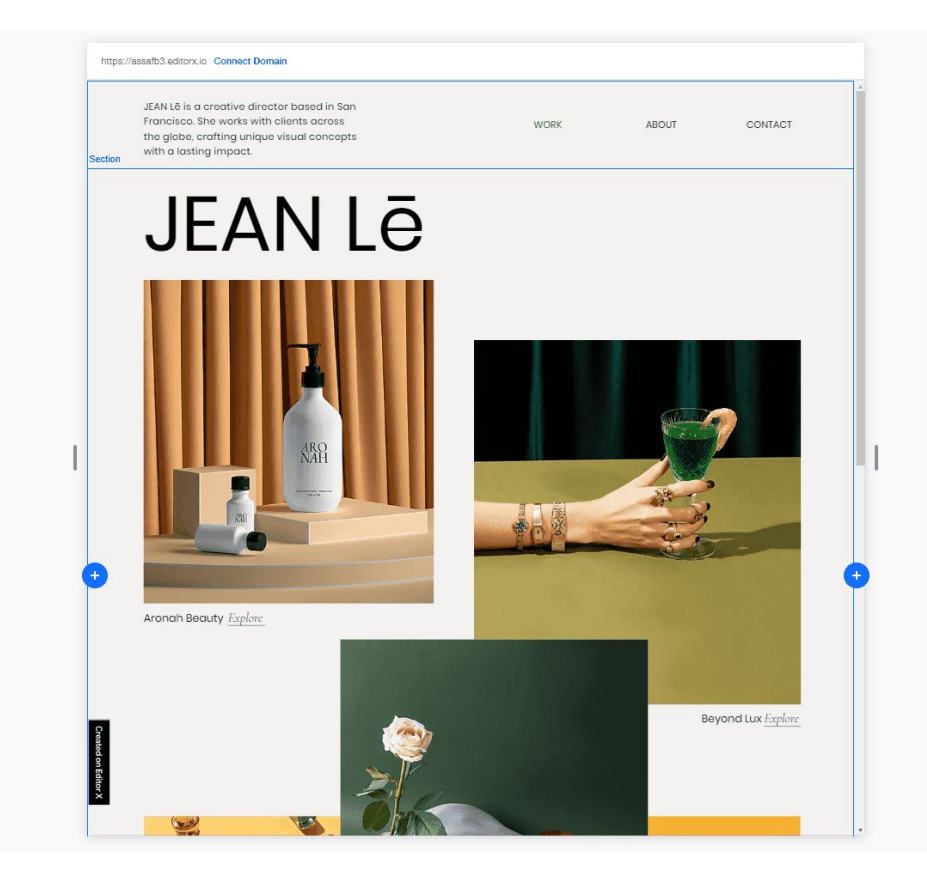

### **Units - vw/vh**

These are relative length units of measurement.

1VW is 1% of the viewport's current width

1VH is 1% of the viewport's current height.

100VW is the full viewport current width 100VH is the full viewport current height

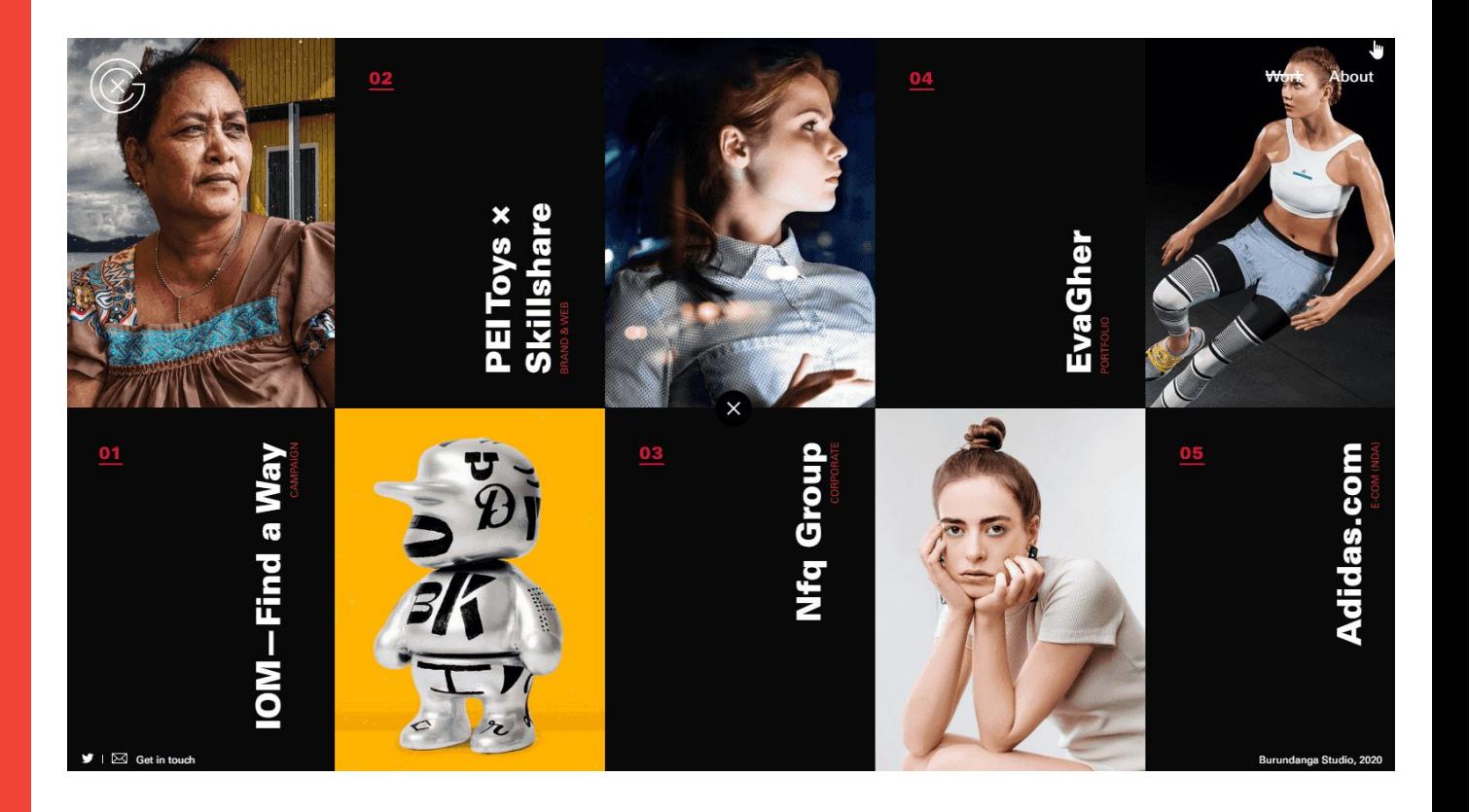

**Contract** 

This is a relative length unit of measurement used only in grid containers.

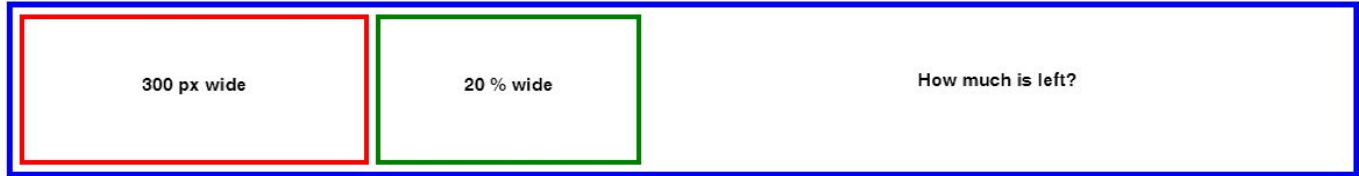

**Contract Contract** 

This is a relative length unit of measurement used only in grid containers.

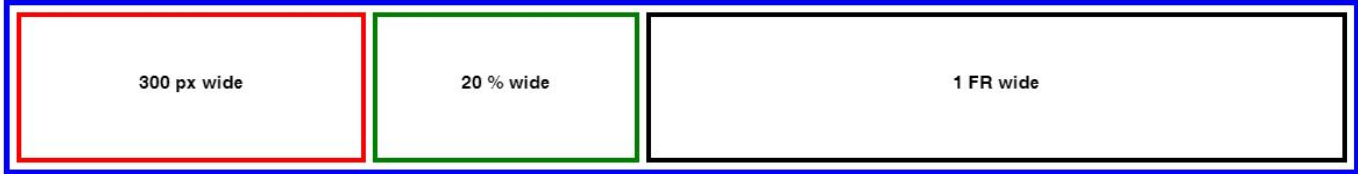

**Contract** 

This is a relative length unit of measurement used only in grid containers.

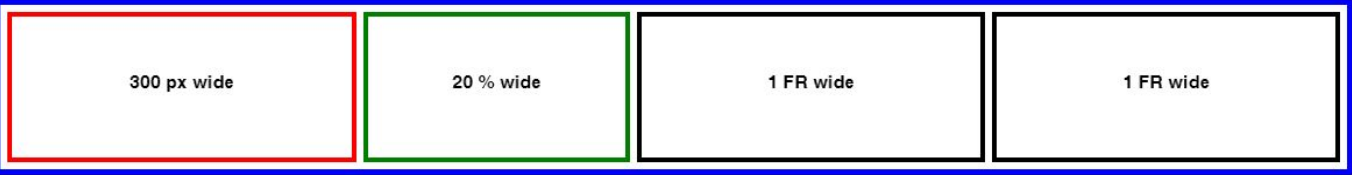

**Contract Contract** 

This is a relative length unit of measurement used only in grid containers.

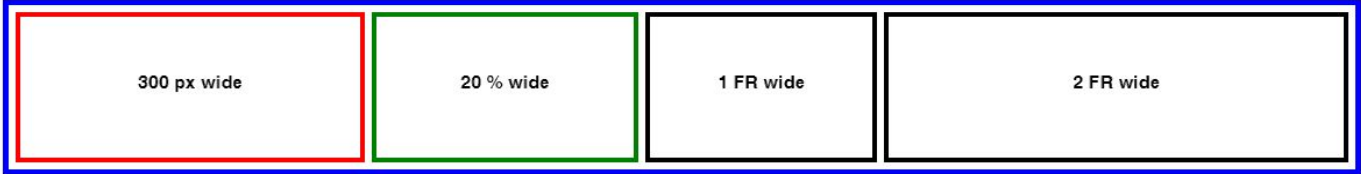

# **What aspects of an element these units can affect?**

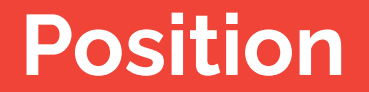

### **Position**

**Contract Contract Contract** 

Using **Docking** we can pin any element to any container on stage, be it the page, a box, a strip or any other container we may have.

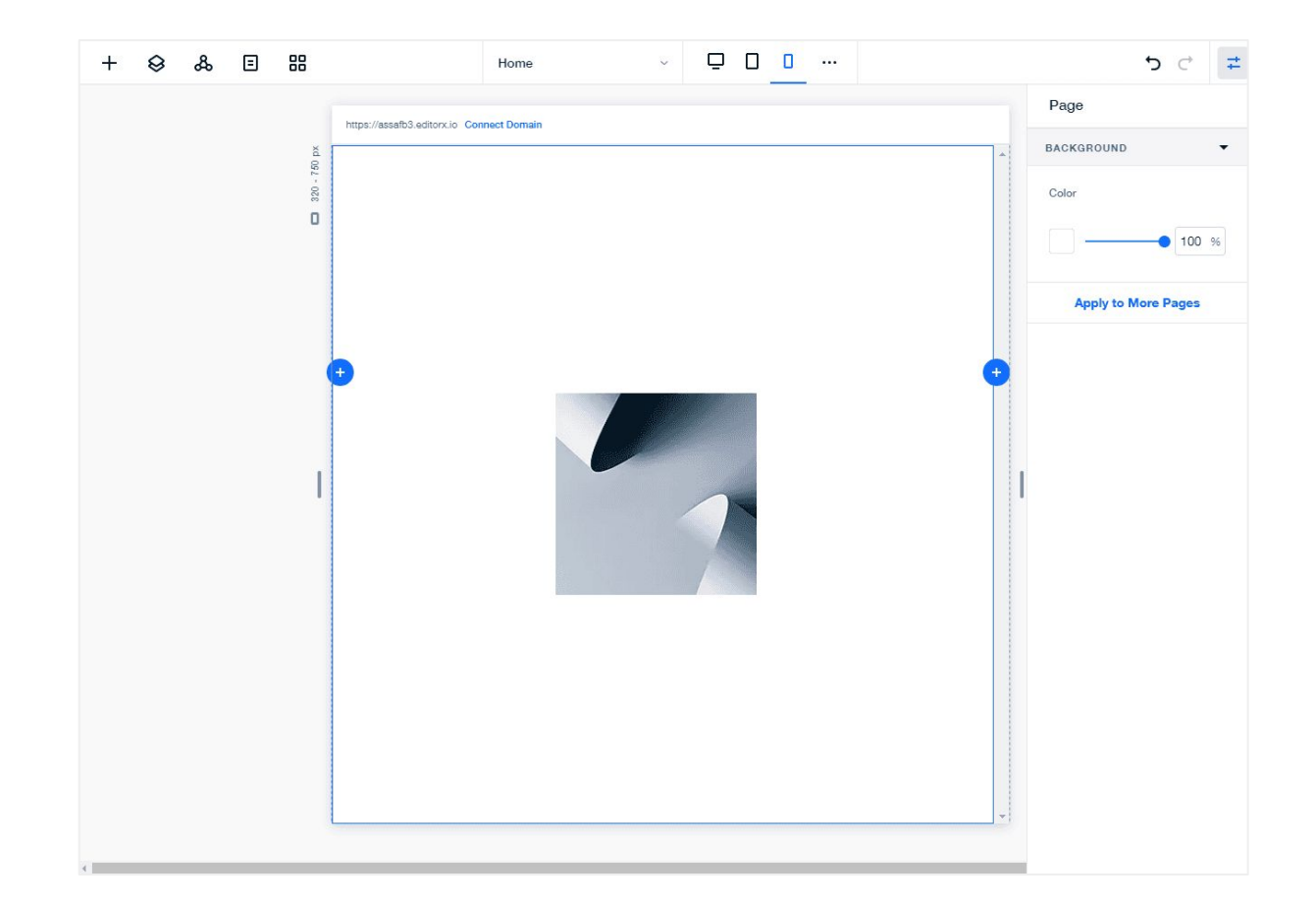

### **Fixed vs Fluid Position**

The difference between fixed position to fluid position is that in fixed position the margins are using pixel units and for fluid position the margins are using a relative unit like the percent unit

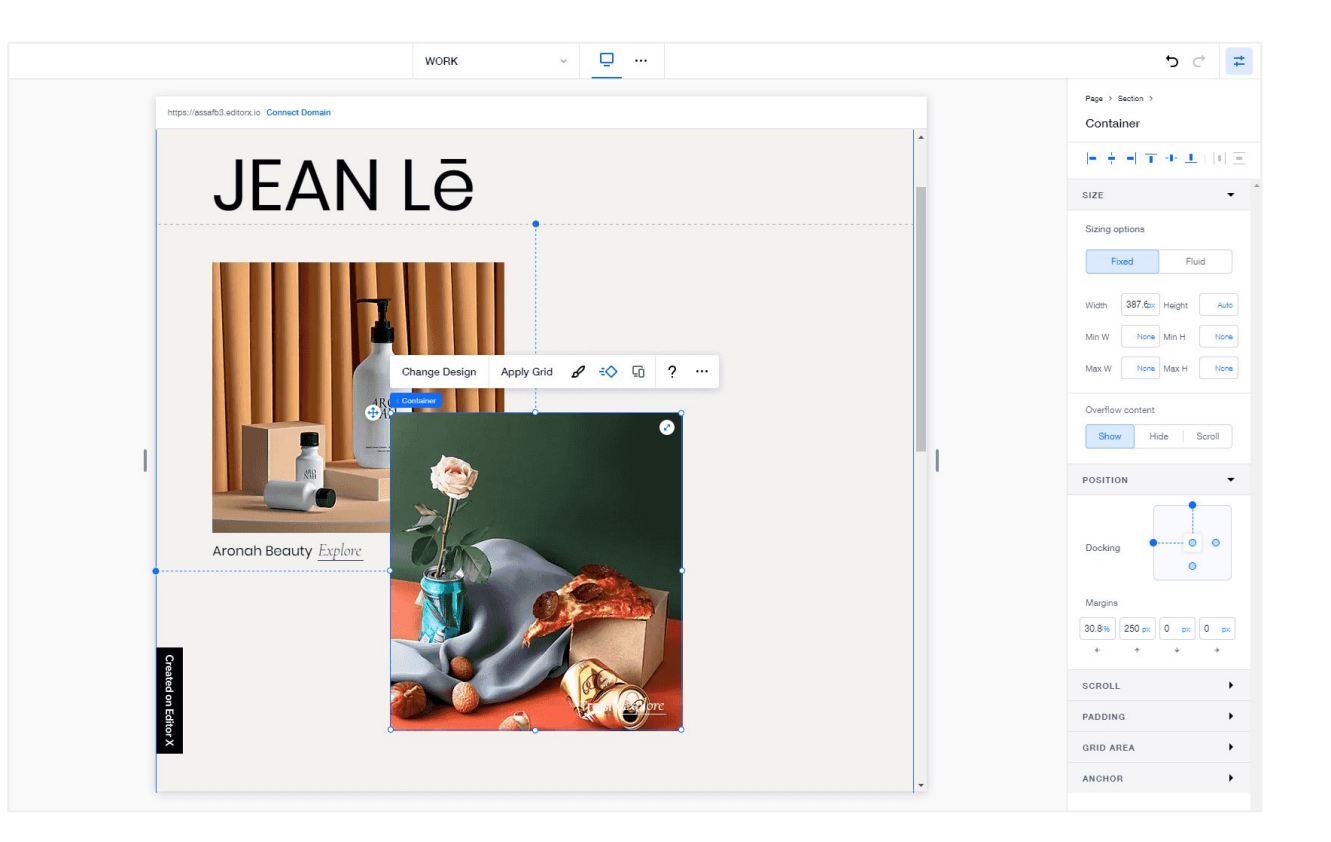

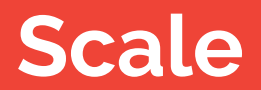

### **Fluid Scale**

**Contract Contract** 

Note how the images are changing thier size as the viewport is shrinking and expanding

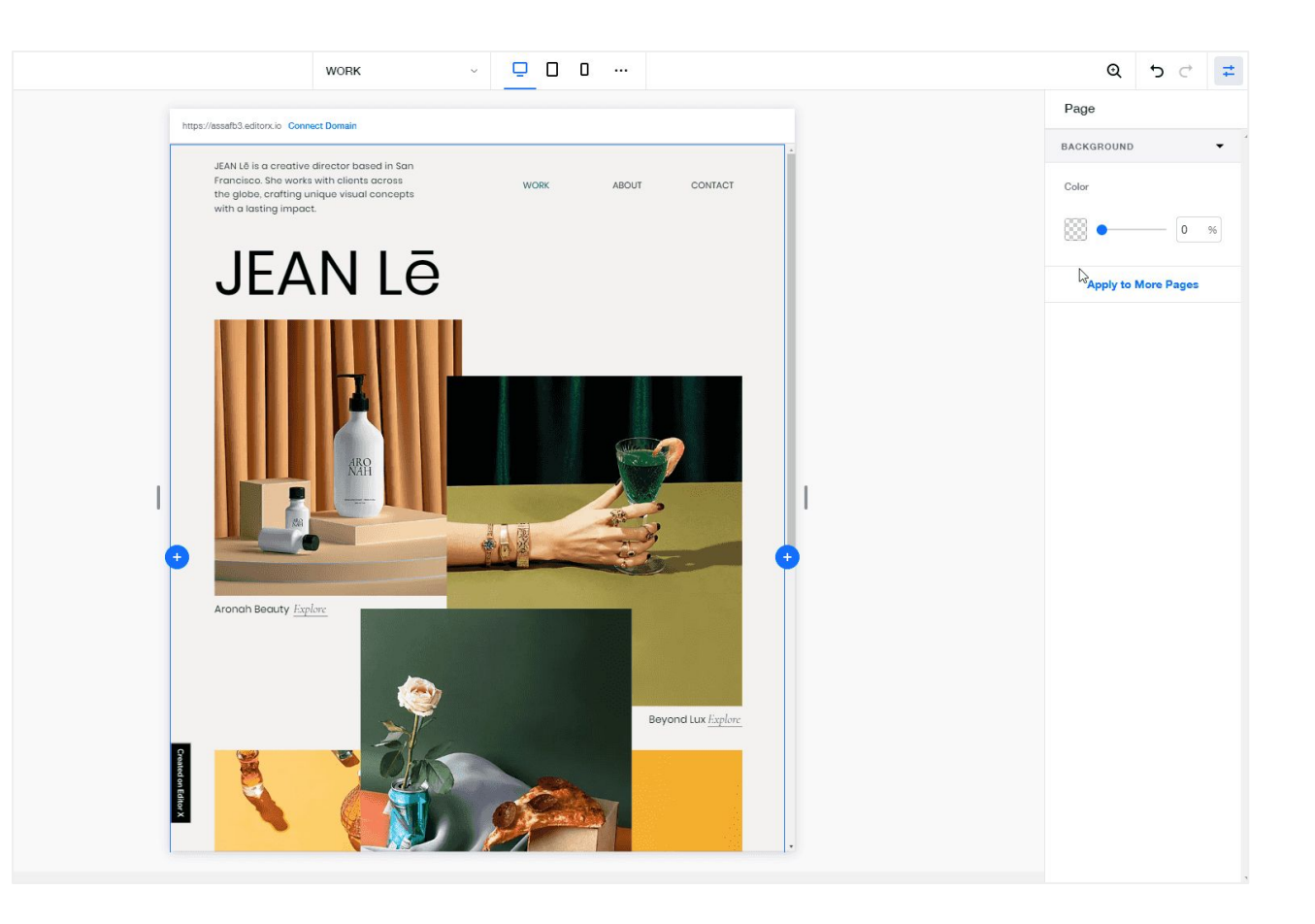

### **Fixed Scale**

**Contract Contract Contract** 

Note how the first image doesn't scale with the viewport anymore after changing it's width units to pixels.

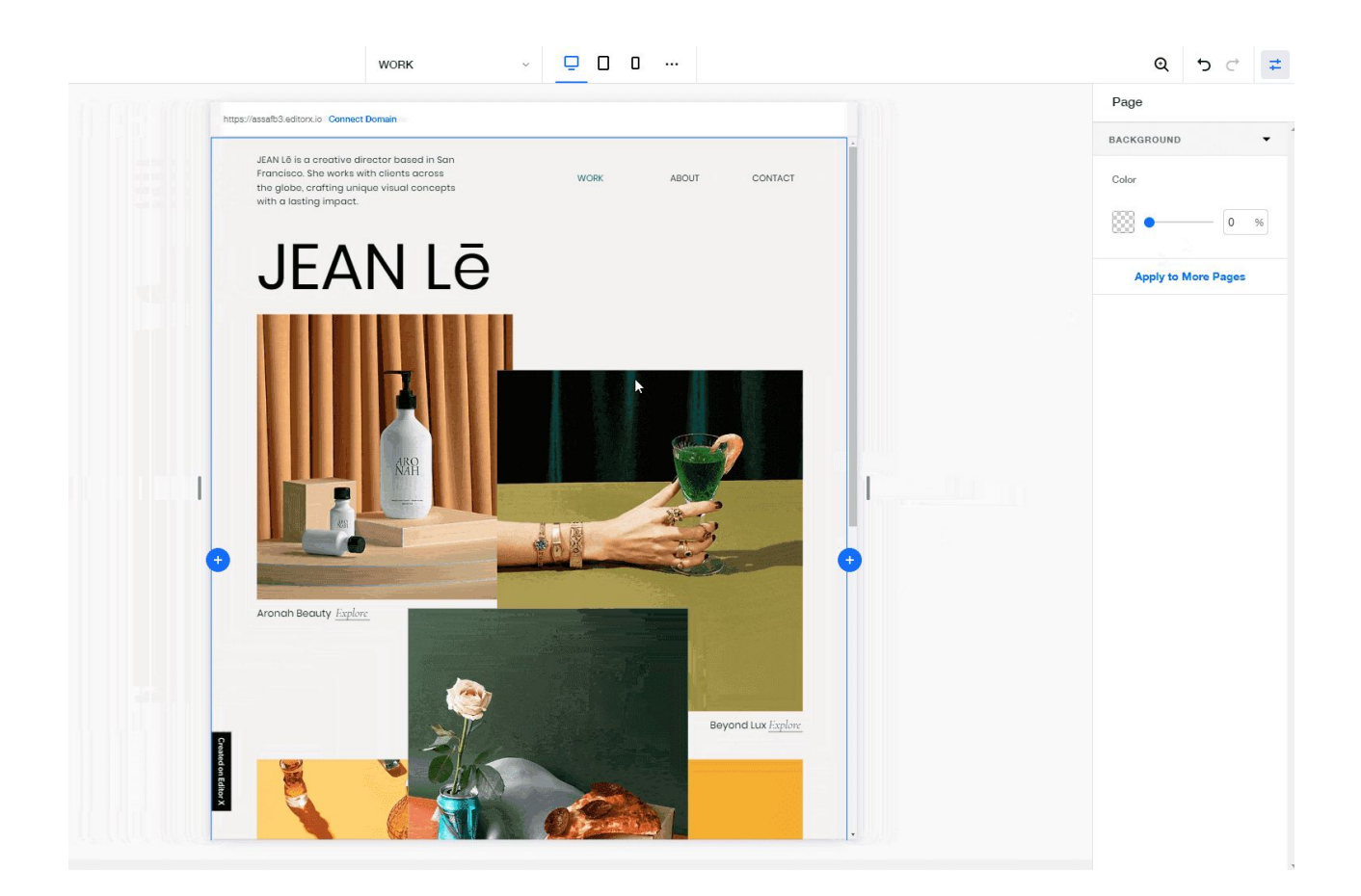

### **Min / Max**

Note how one image stops shrinking and expanding and the other image is not.

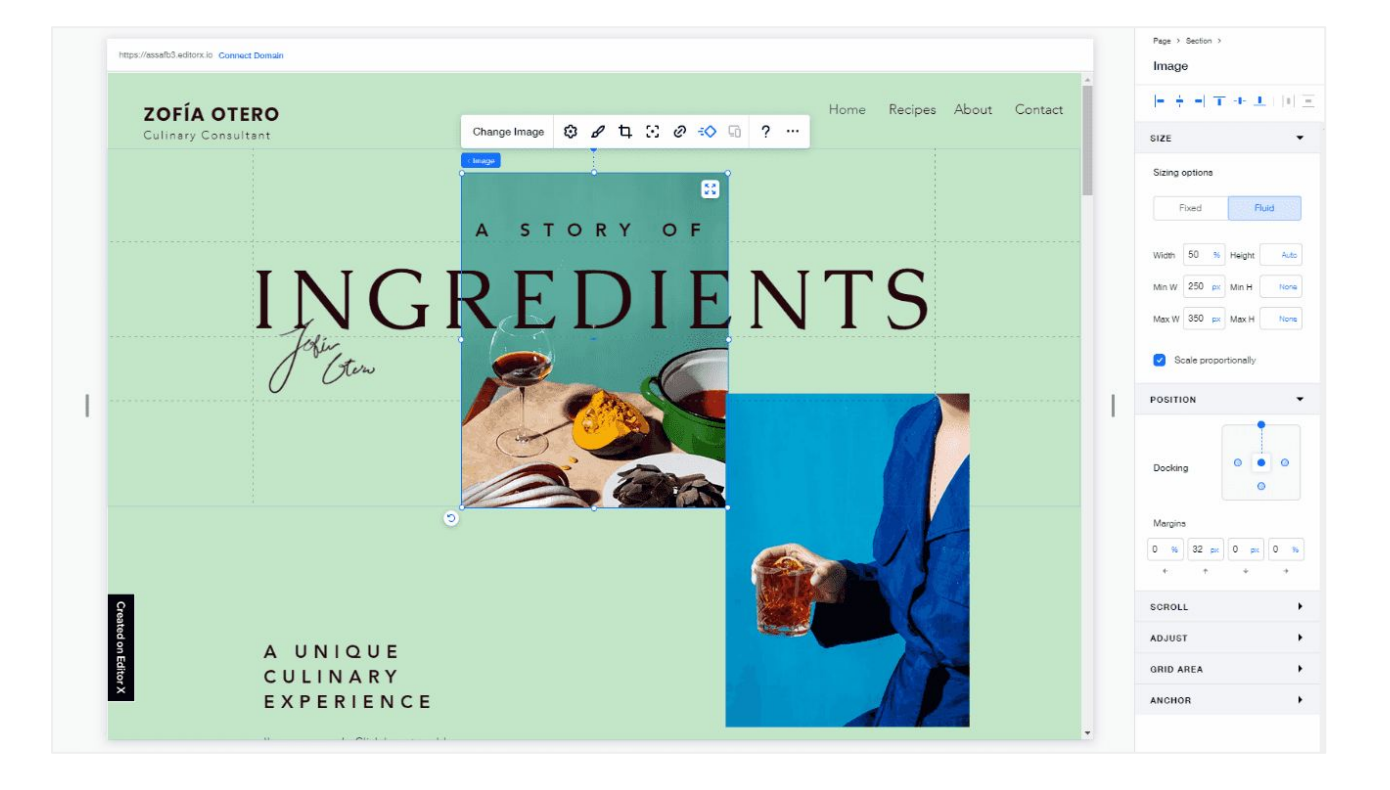
#### **Pushing**

As the text box shrinks in width it is growing in height.

As it grows it is pushing whatever is below or above it, depending on the grow direction.

The grow direction will be opposite to the docking direction.

#### **Text is pushing**

Note the title is pushed down because the text above is growing down

Exclusief wonen met Timeless  $x +$ 配 ☆  $\leftarrow$   $\rightarrow$ film https://www.timelessliving.be/nl/home  $\bullet$  : C  $\circledR$  $\equiv$ TIMELESS authentieke woningel uthenticiteit en charme worden geco te technische functionaliteit en afwerking. Of het nu gaat om een volledige nieuwbouw of een beperkte renovatie, we verwerken onze ziel van bij het eerste ontwerp tot het kleinste afwerkingsdetail. Elk project is uniek en luxueus afgewerkt van A tot Z. We behouden het totaal overzicht tijdens het volledige bouwproces waarbij uitgebalanceerde vormgeving, verhoudingen en kwaliteit van essentieel belang blijven. ONTDEK ONZE PROJECTEN Uw partner voor exclusieve, tijdloze woningen

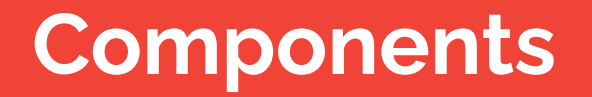

#### **Fluid Size Titles**

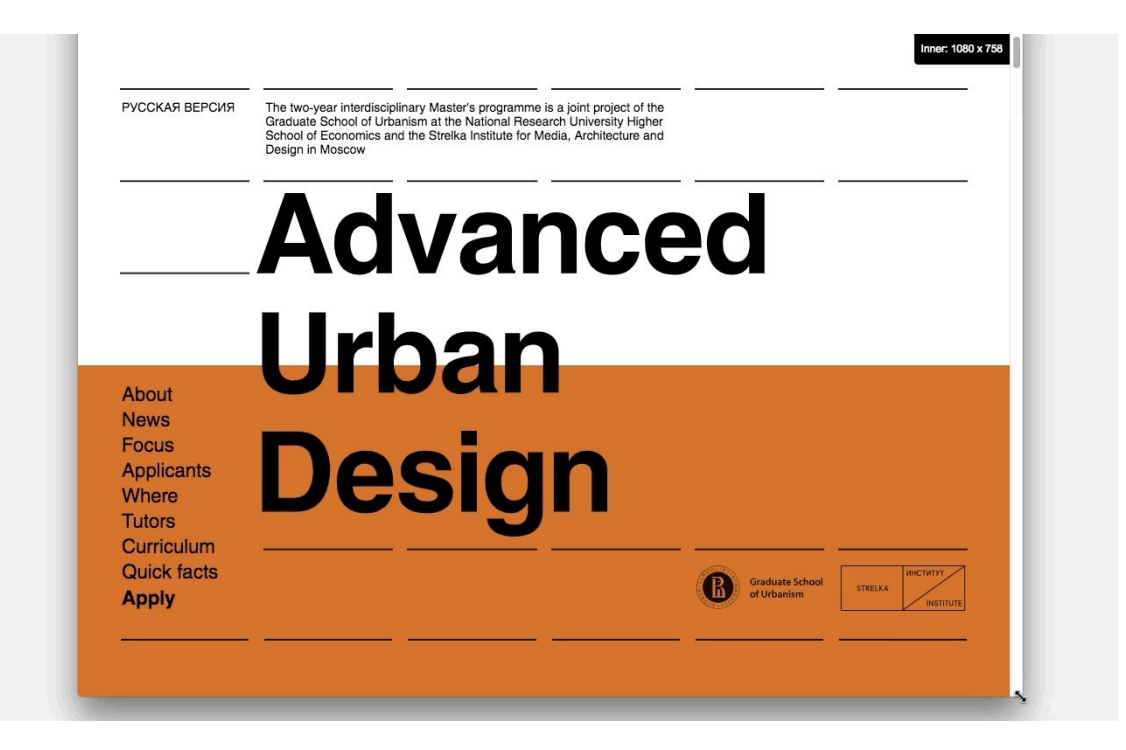

#### **Fixed Size Titles**

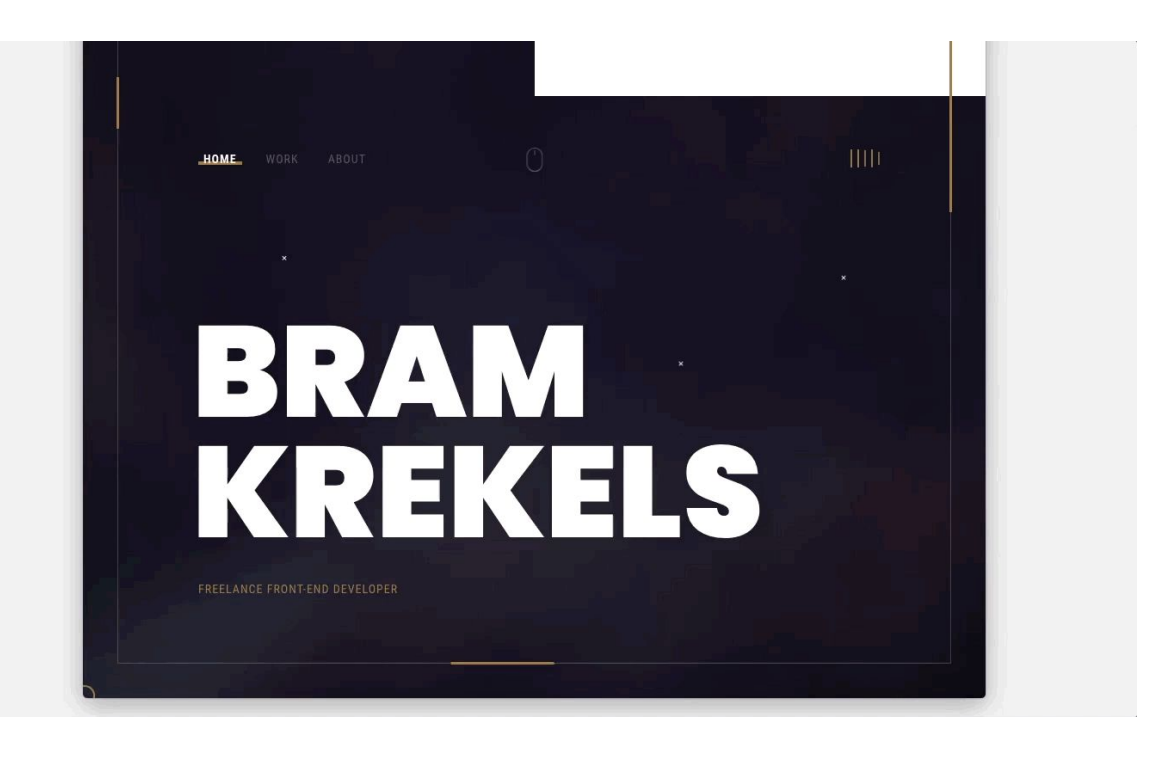

#### **Fluid Running Text** Running text should always be set in **pixels** inside a breakpoint range

Fluid running text in this example is shrinking too much to the point it's unreadable.

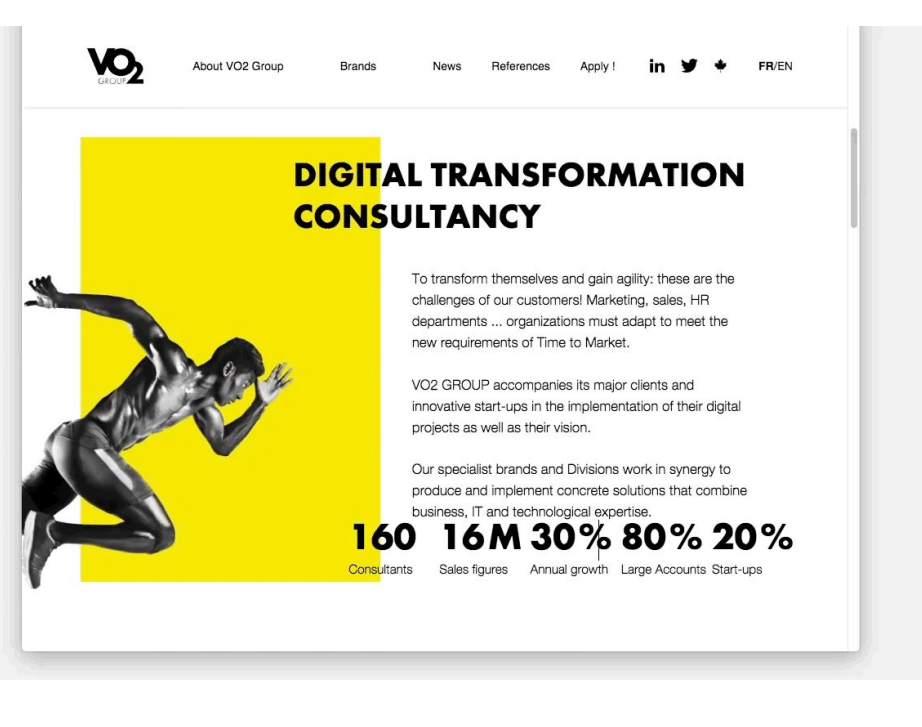

### **Fixed Size Running Text**

<u>and the second second second second</u>

Running text is changing font size using a breakpoint.

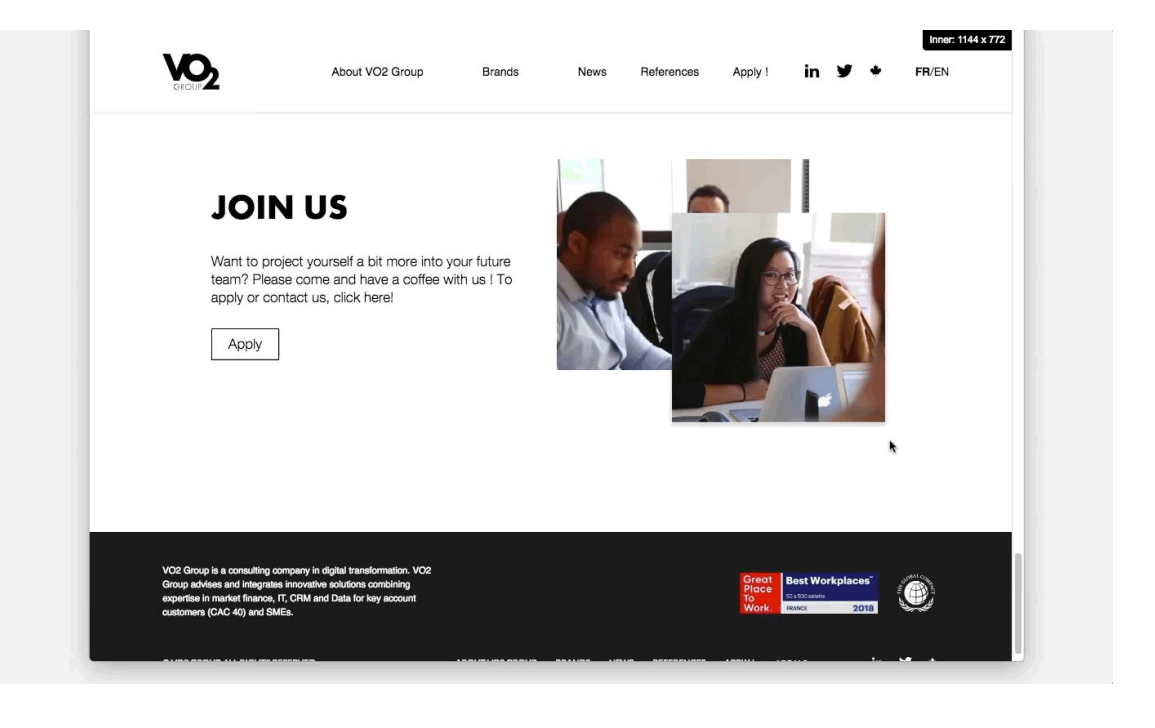

#### **Buttons**

Buttons can be either fluid or fixed in size. Usually in larger viewports they are fixed in size while in the smaller viewports they can be fluid in size.

**[See more here about buttons in](https://docs.google.com/presentation/d/1qTwBnIFjPNHe7gP_4YtBbUu8fhqB4IQSh9RJGnOMIxc/edit?usp=sharing) [Responsive design.](https://docs.google.com/presentation/d/1qTwBnIFjPNHe7gP_4YtBbUu8fhqB4IQSh9RJGnOMIxc/edit?usp=sharing)**

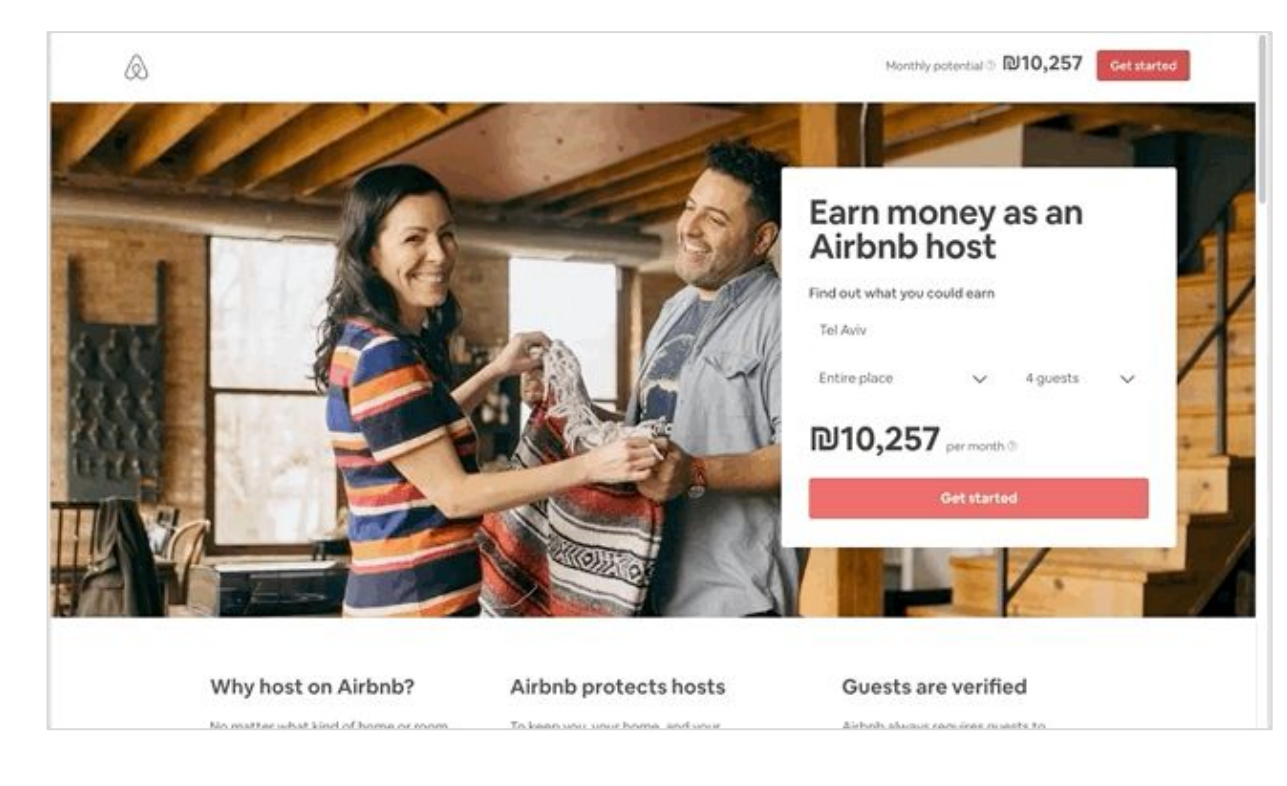

Fixed button in Desktop turns into a fluid full width button in smaller BP

#### **Image Fluidity**

**Contract Contract Contract Contract** 

The blue dotted line represents the image parent.

**Width > Height** Most common behavior

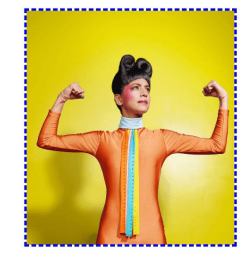

**Height > Width** Also a common behavior

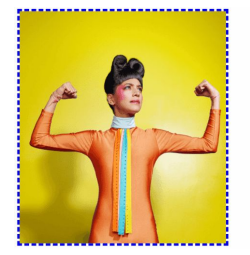

**Non-Aspect Ratio** Mostly as background images

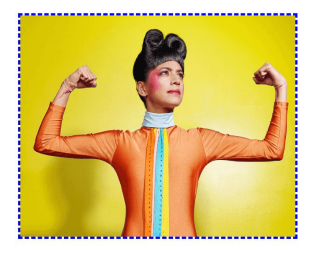

**Scale Down** Useful in some edge cases (Product Image)

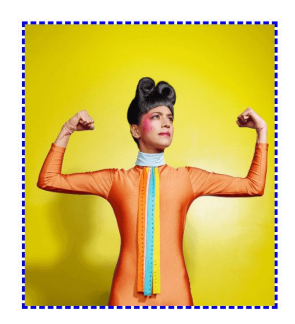

**Stretch - Best to Avoid** Could be found used on patterns or abstracts

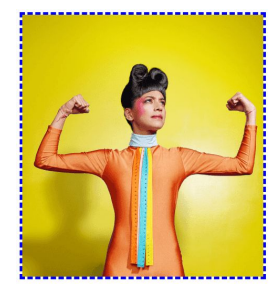

# **Breakpoints**

#### **Breakpoints Overview**

**Contract Contract Contract Contract** 

A breakpoint is a point on a straight line which represents all the possible viewport sizes out there.

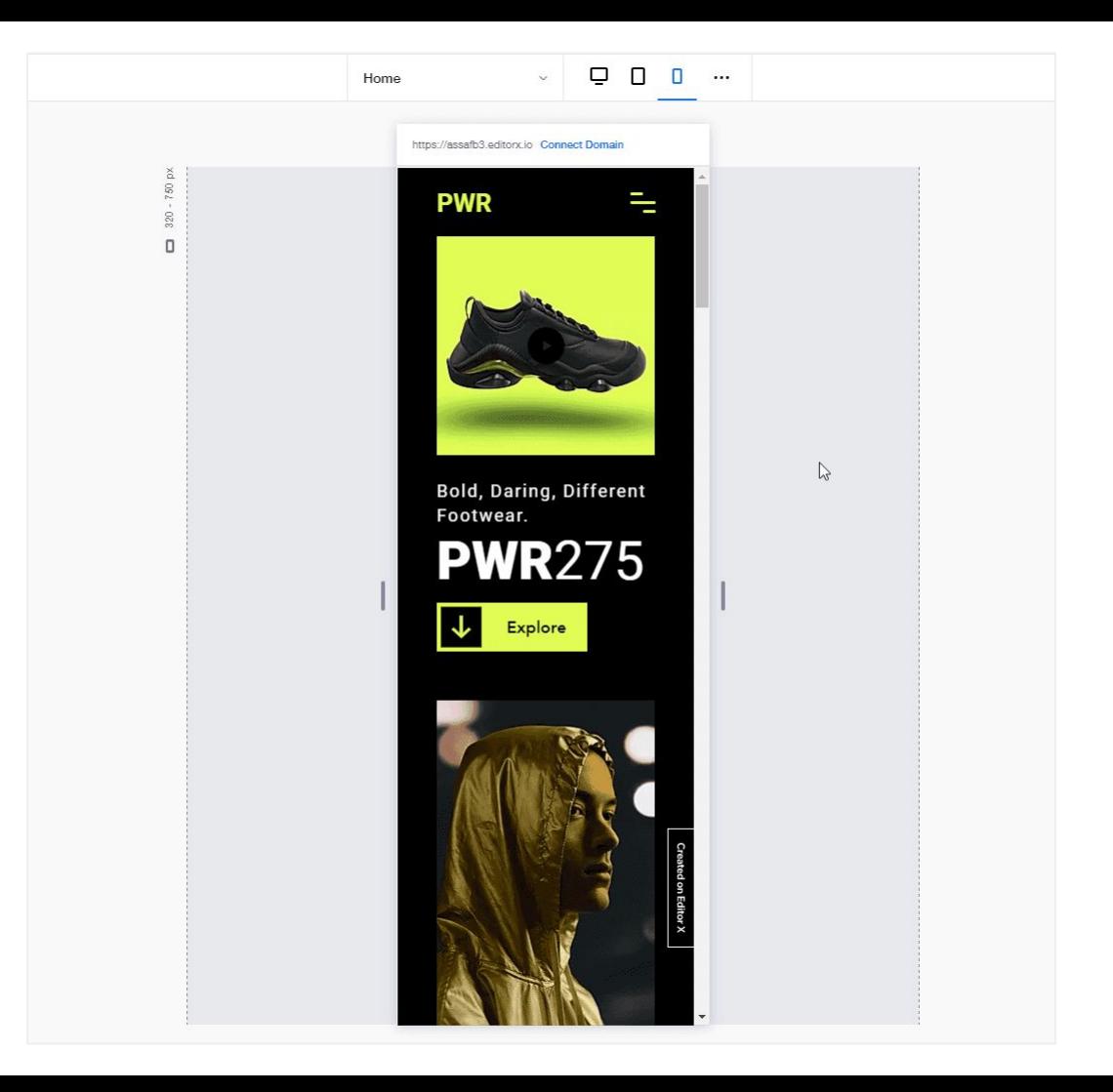

### **Creating Breakpoints**

Generally there are two ways to approach breakpoint creation.

**Contract Contract** 

**Content driven breakpoints** and **Device driven breakpoints**.

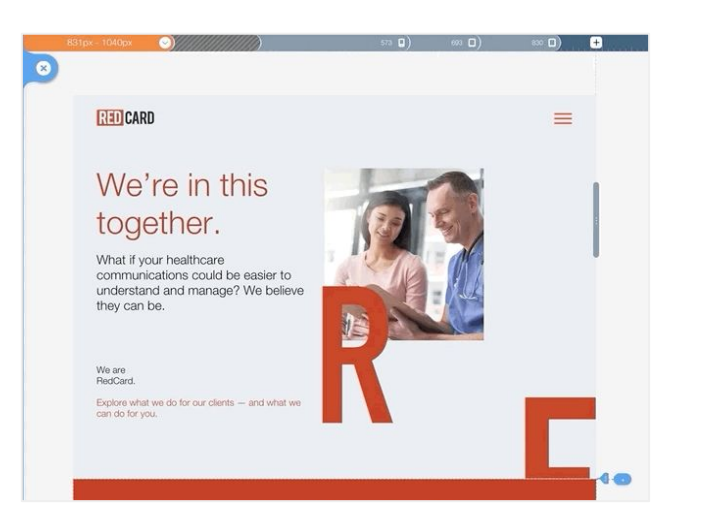

#### **Content driven BP Device driven BP**

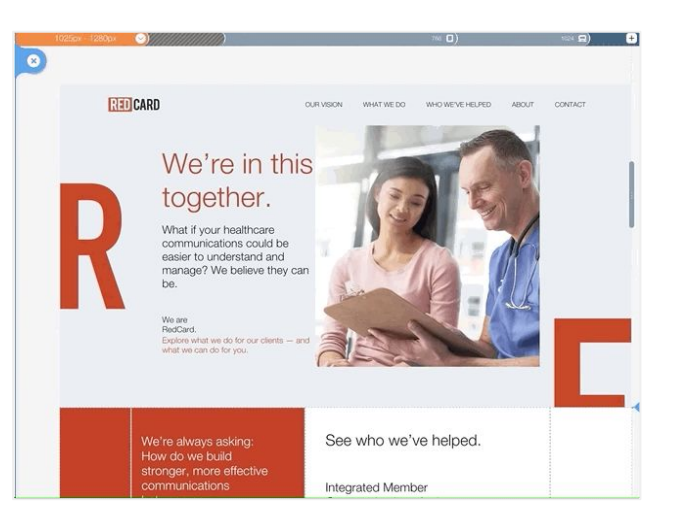

### **Creating Breakpoints**

**Content driven** means you create a breakpoint when your site content demands it. (either the layout breaks or you need a style change).

**Device driven** means you set breakpoints according to popular devices and viewport sizes and design Your layout around those breakpoints.

#### **Content Driven Breakpoints**

● Typically, a small amount of breakpoints is needed. You still have the flexibility to add BPs when needed and stay true to your original master design as much as possible.

**Pros**

- Breakpoints always fit the content. Move your design freely without thinking if the breakpoints fit your design or not. create BP when you need
- Starting "clean" without breakpoints is A helpful extra step to avoid re-parenting issues further down the line
- Not talking about devices (devices are kind of meaningless in responsive design)
- Easy starting point, easier for complete beginners, no need to know your design for breakpoint creation
- Works well for design systems that need consistency across components (wix verticals for example)

#### **Cons**

- Not an easy starting point, can be confusing for beginners. Need to check when your design need a breakpoint.
- Not good for design systems that need consistency across components (wix verticals for example)
- Can accumulate breakpoints fast if not paying attention. more breakpoints generally means more problems because of editing complexity.

- Might use more or less than the needed breakpoints for your design
- Breakpoints don't always fit the content
- Must design around existing breakpoints This might change your design in ways you don't want
- Starting "Dirty", meaning, adding content only after we finish creating layouts for each breakpoint, can potentially cause re-parenting issues further down the line
- Devices are kind of meaningless and can be very confusing and cause mistakes

#### **Device Driven Breakpoints**

#### **Hide & Show**

You might want to hide in smaller viewports things like banners, large images, some text or any content you regard as non essential

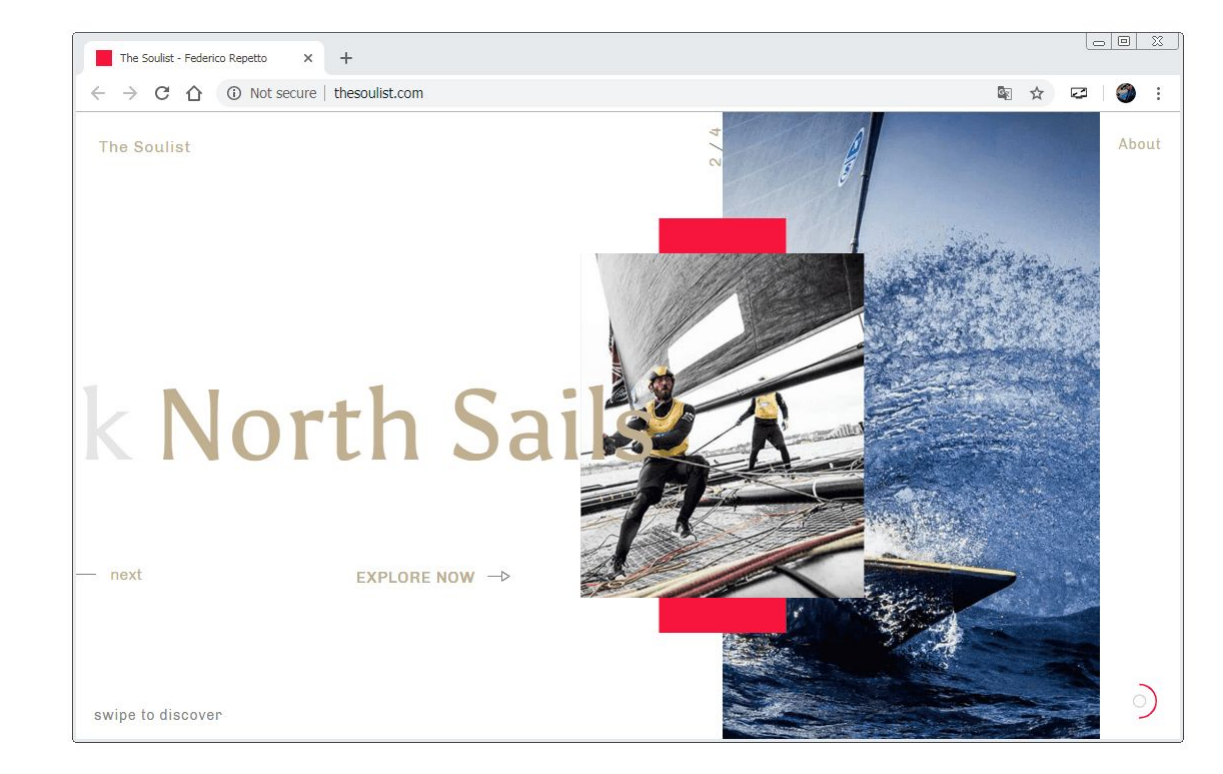

The image is hidden when not enough space is there to hold it. The image is not important content wise.

### **Change Styling**

 $\Omega$ Sign in  $\overline{\mathbf{Q}}$ Features Pricing Sign in **THAT FEELING YOU GET WHEN... THAT FEELING YOU** you just pressed <u>says</u> and wish **GET WHEN...** you could take it back. you just pressed sEND Sign up now and get 100GB storage for free! wish you could take it back. E-mail or Phone number Sign up now and get 100GB storage for free! We are here to let you share however you want, and take it back when you need. E-mail or Phone number

#### Notice the Sign In button background at the top right

### **Change Component**

**Property** 

Menu is changing to a Hamburger Menu

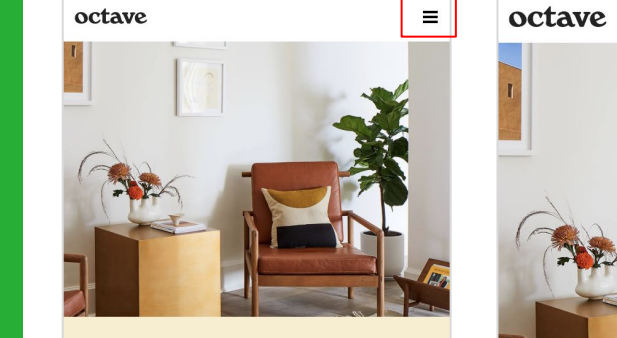

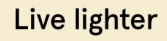

Offering therapy & classes in midtown Manhattan. Coaching online, everywhere.

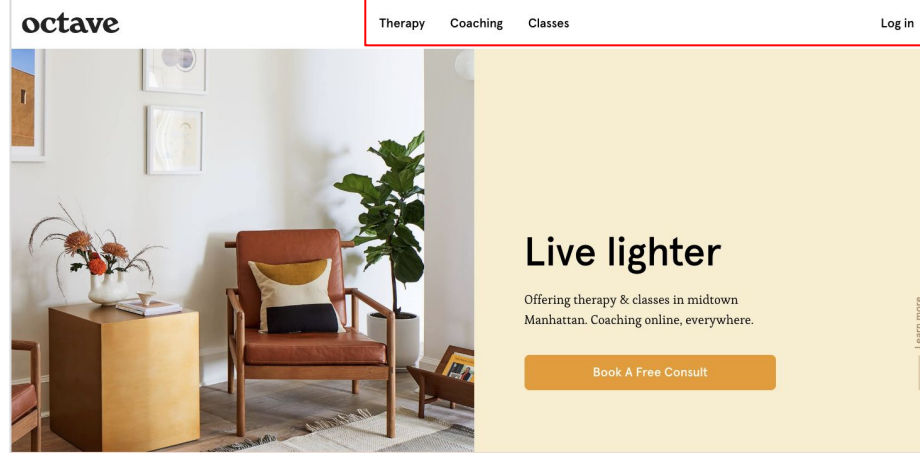

**How We Can Help** 

### **Change Component**

List is changing to a drop down.

 $\sim$ 

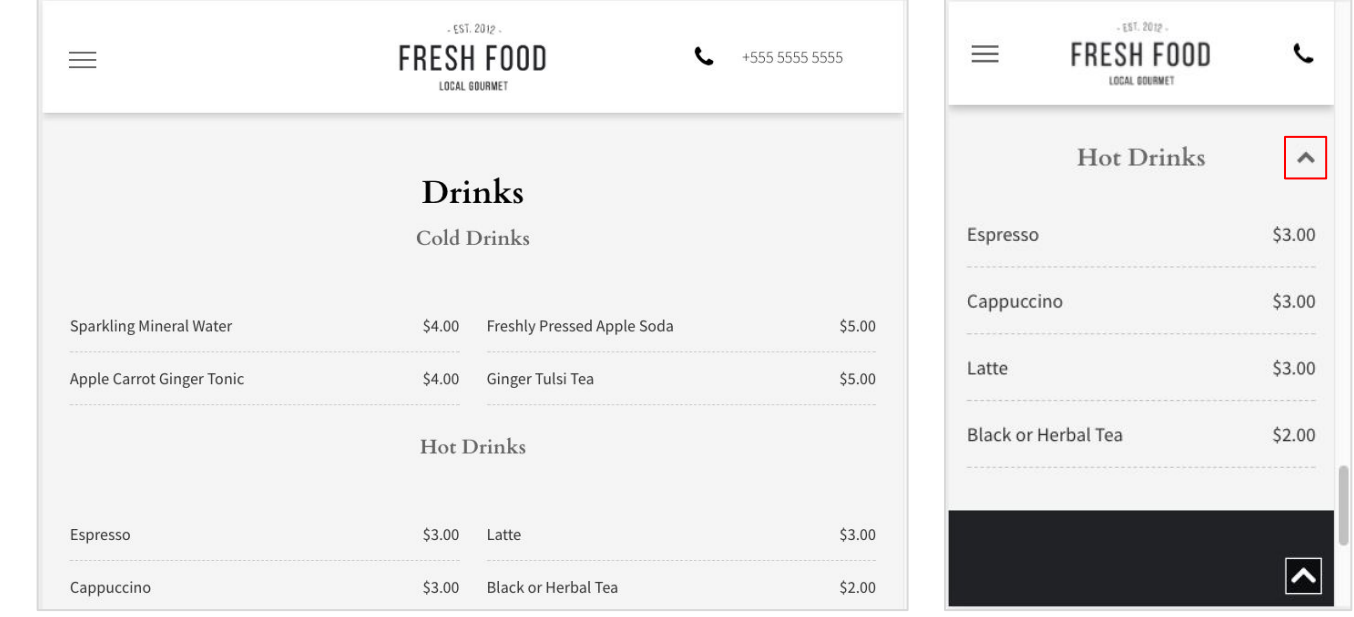

### **Change Component**

Gallery or list changing to swipe Mode in touch screen

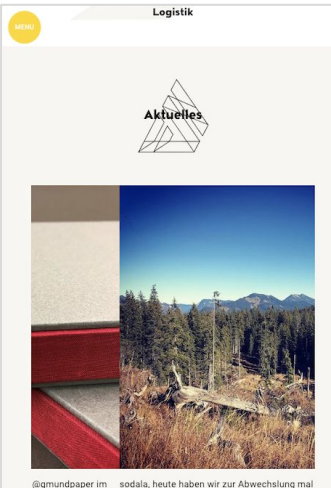

ografie. Auflage sondern haben die letzten Herbstage in den Be Ex, andere Leute Montag gehts dann wieder mit Druck in die Arl #druckenimchiemgau #fundw #theartofprint # gekauft...

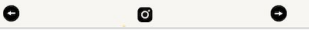

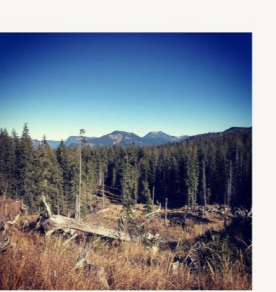

sodala, heute haben wir zur Abwechslung mal nichts gedruckt - sondern haben die letzten Herbstage in den Bergen genossen - am Montag gehts dann wieder mit Druck in die Arbeit #druckenimchiemgau #fundw #theartofprint #chiemgau

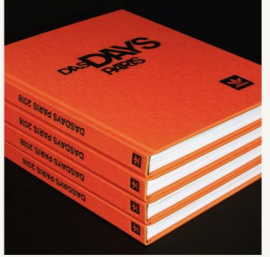

**Aktuelles** 

Ein Hammerprojekt durften wir mit den Jungs der Agentur @19.\_93 und #adidasskateboarding umsetzten. Hier ist einfach alles drin was ein Buch zum absoluten Highlight macht #makeprintgreatagain #theartofprint #fundw #digitaldruck #buchproduktion #hardcover #schuber

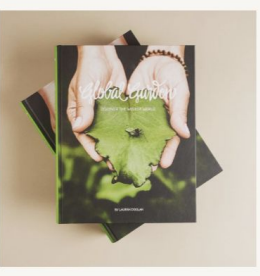

Global Garden. Hier hat Vorfahrt. Gedruckt auf nachhaltigem Papier mit ökologischen Druckfarben. Hier stimmt Konzept, Idee und Umsetzung. #fundw #theartofprint #makeprintgreatagain #buchproduktion #hardcover #prägung #buchtipp

# **Responsive Layouts Components**

### **Responsive Layout Components**

<u> a shekara t</u>

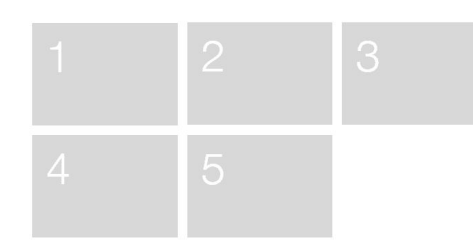

#### **List Layout Grid Layout Grid Layout**

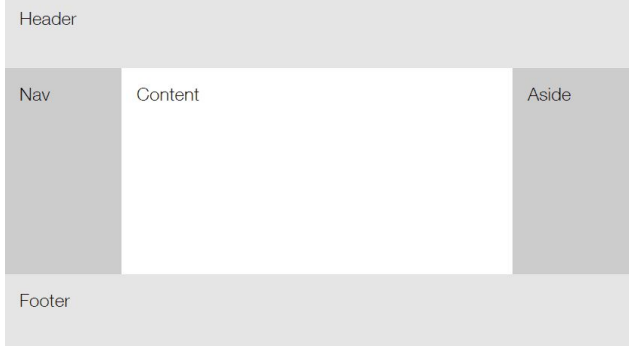

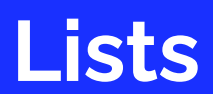

### **List Component**

<u>and the second</u>

A list component or a flexbox is usually a series of containers inside a main (flex) container, that can change the layout automatically without the need for breakpoints, hence the name flexbox.

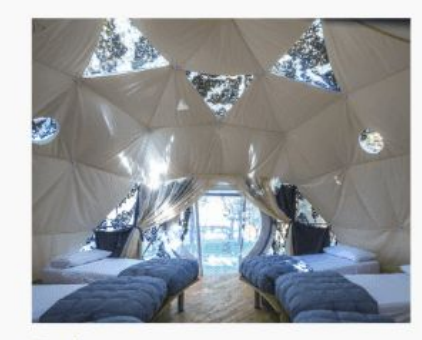

#### **Tende**

Capienza da 4-6 posti Sistema di venitilazione Arredamento semplice e funzionale Confortevoli letti standard

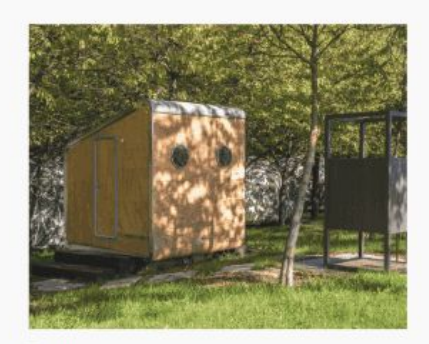

#### Bagni

WC interno, lavabo e doccia (sia interna che esterna) Bagno riscaldato Un bagno per ogni tenda

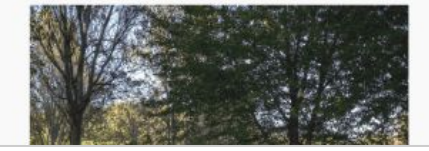

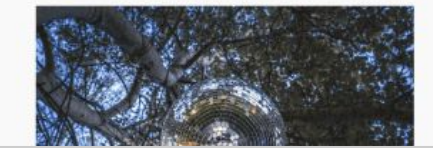

#### **List Component**

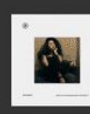

#### Enisode Seven

Episode Six

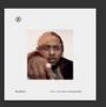

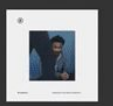

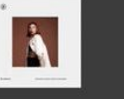

Preparing the next wave of designers

### **List Component**

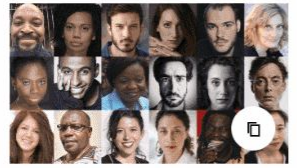

Apr 22, 2020, Jun 30, 2020 Poetic dialogue in the<br>languages of the world

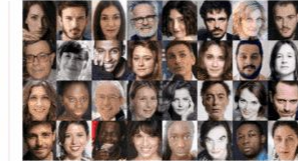

May 20 Jul 01, 2020 Consultations poétiques,<br>scientifiques et en<br>langues étrangères pour<br>les enseignants

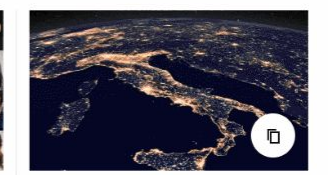

May 30 Jun 30, 2020 **Focus** Italie

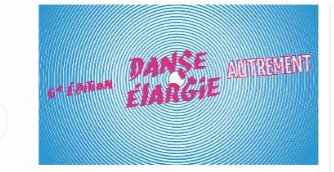

Jun 13, 2020 Danse élargie, une édition<br>autrement

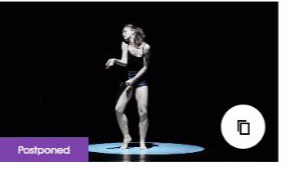

May 25 > Jun 05, 2020 Radicale Vitalité, Solos et **Duos** Marie Chouinard

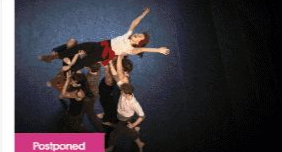

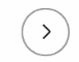

May 26+ Jun 06, 2020 Un furieux désir de bonheur Catherine Verlaguet / Olivier Letellier

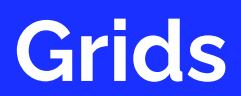

### **Grid Component**

<u> De Santa Ca</u>

A grid is a series of intersecting vertical and horizontal lines creating cells. In a grid we change the number of columns and rows manually in different breakpoints.

A grid can also behave like a flexbox In that it will stack its cells without breakpoints.

A Cell is the inner container of a CSS grid. A CSS grid is always made of one or more cells.

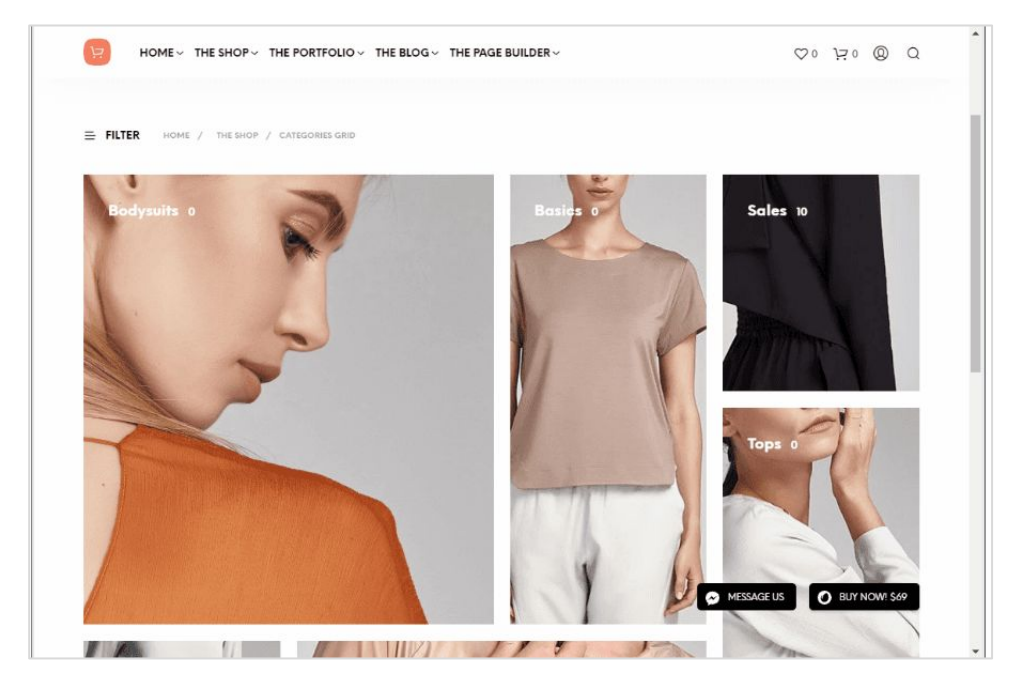

**A Grid layout** - Note the order of the images between the desktop and mobile layouts. They are not the same!

### **Grid Component**

<u>and the second</u>

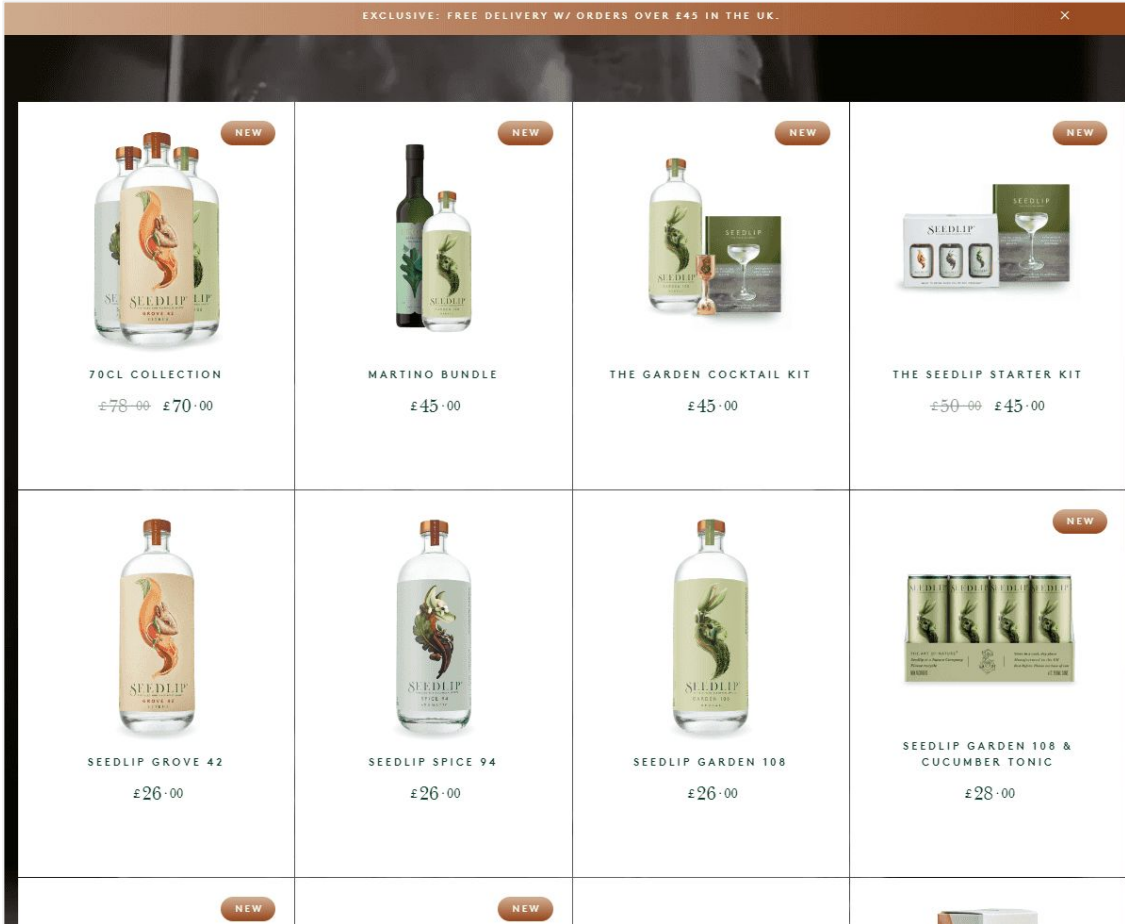

#### **Grid Component**

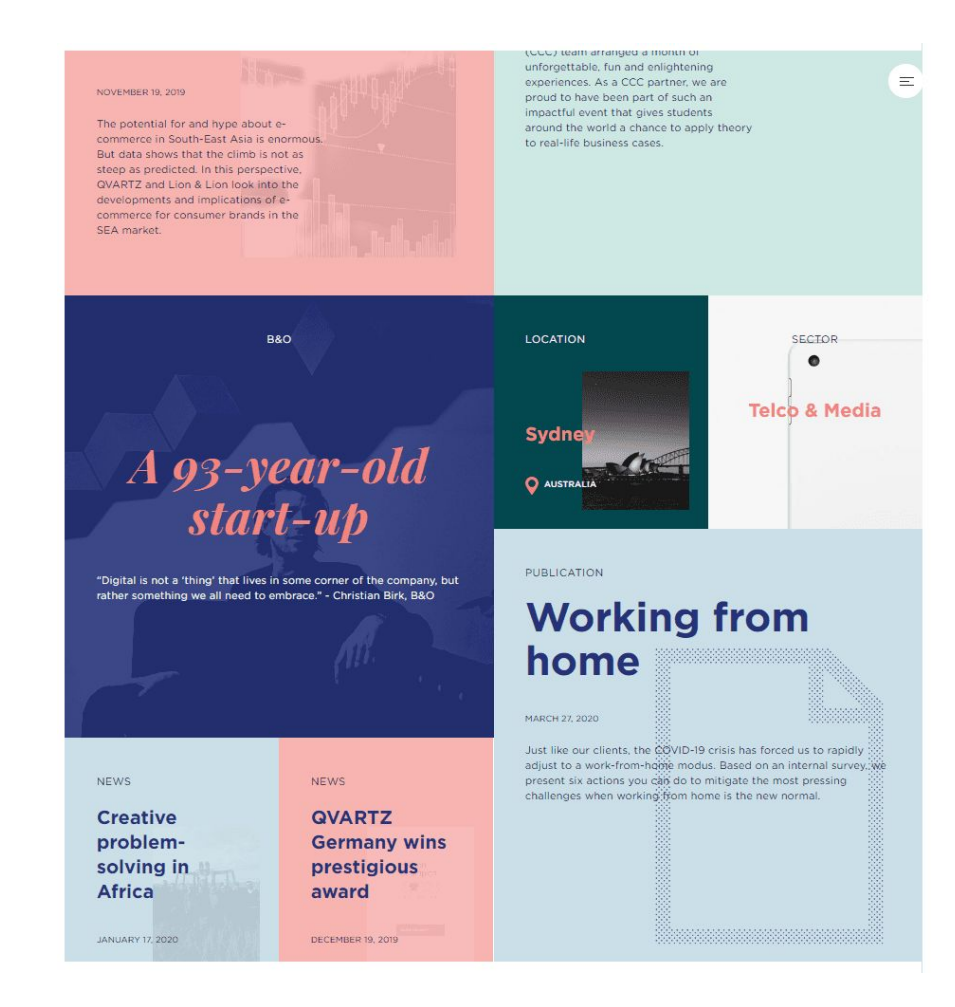

### **CSS Grid Example**

**The Company of the Company** 

**https://labs.jensimmons.com/**

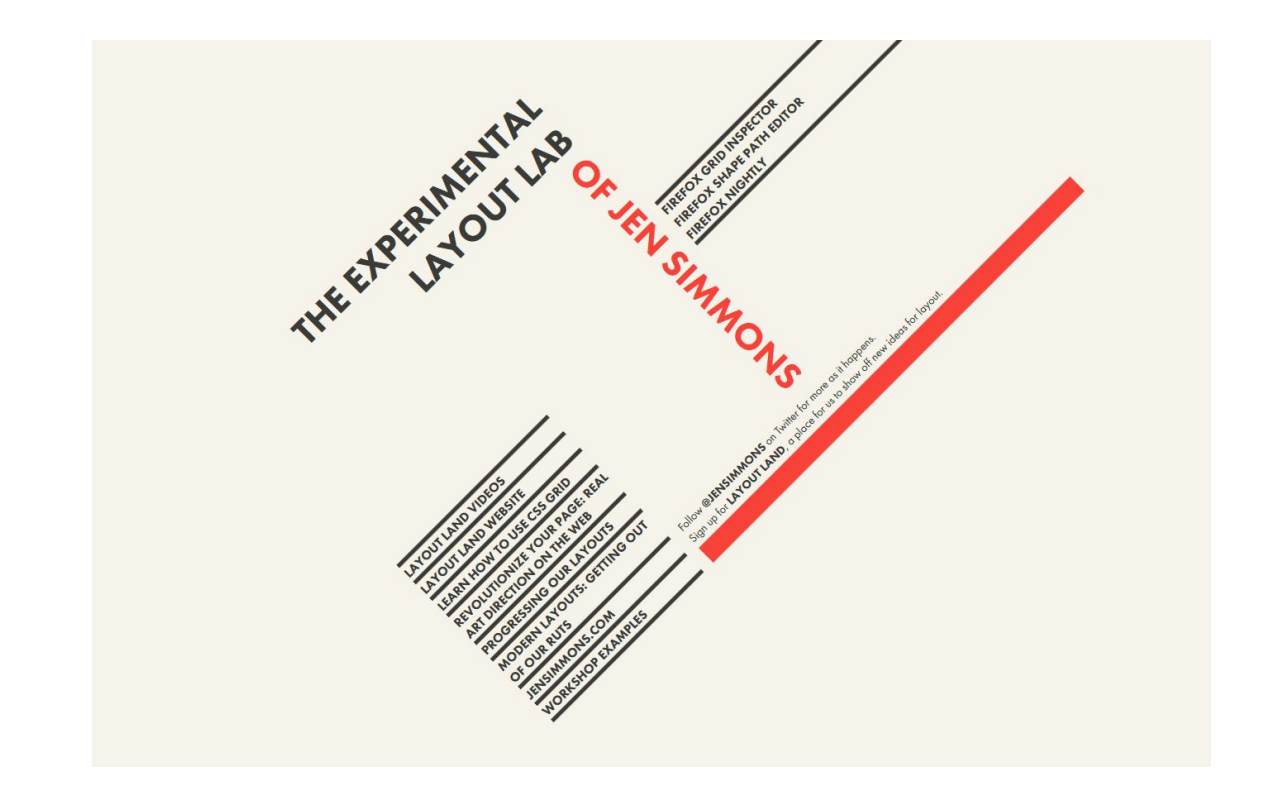

### **CSS Grid Example**

**https://labs.jensimmons.com/**

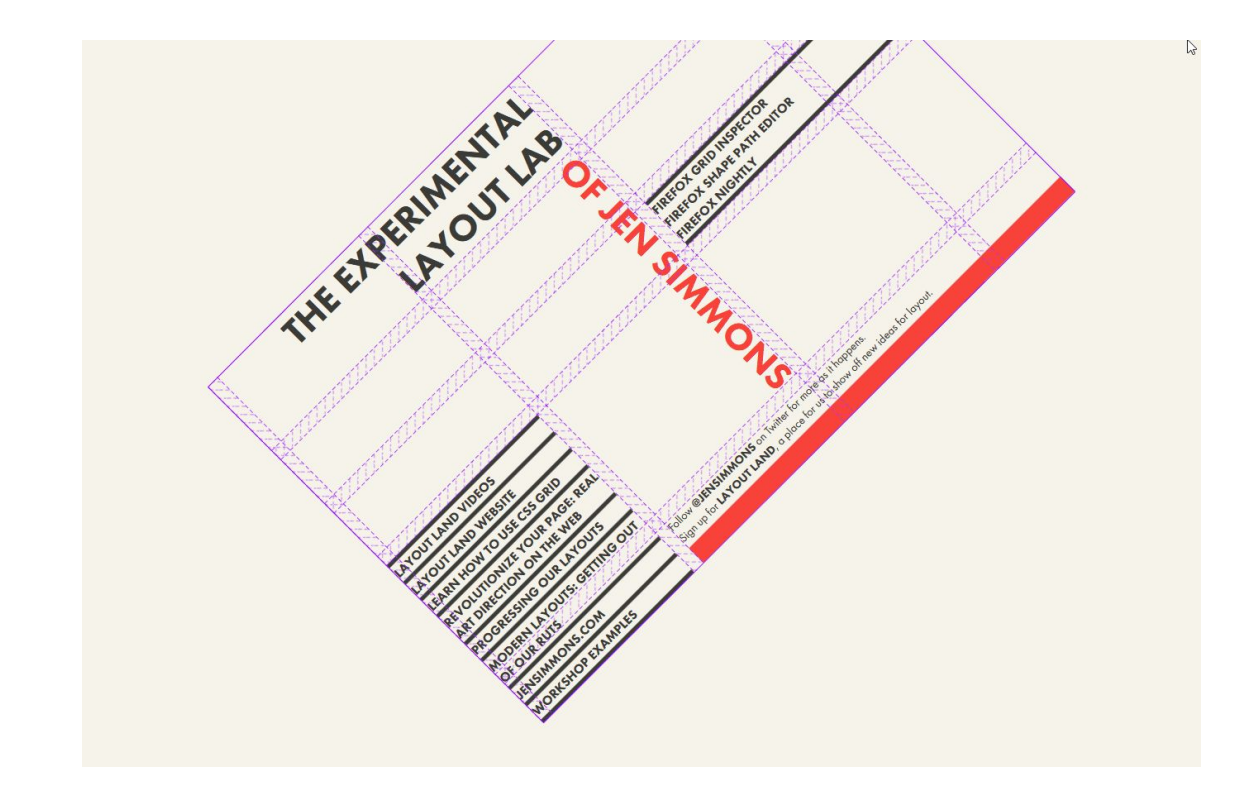

[Thank you &](https://wix-private.github.io/wix-prototypes/prototypes/editor/responsive_editor/responsive_x_left_panel_var3/index.html) **Good Luck**

# **Video Formats**

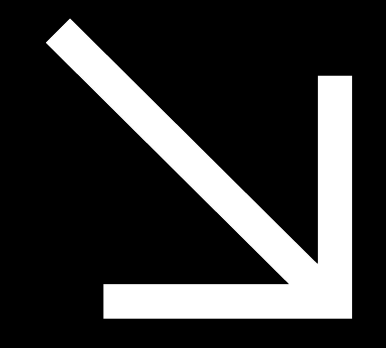

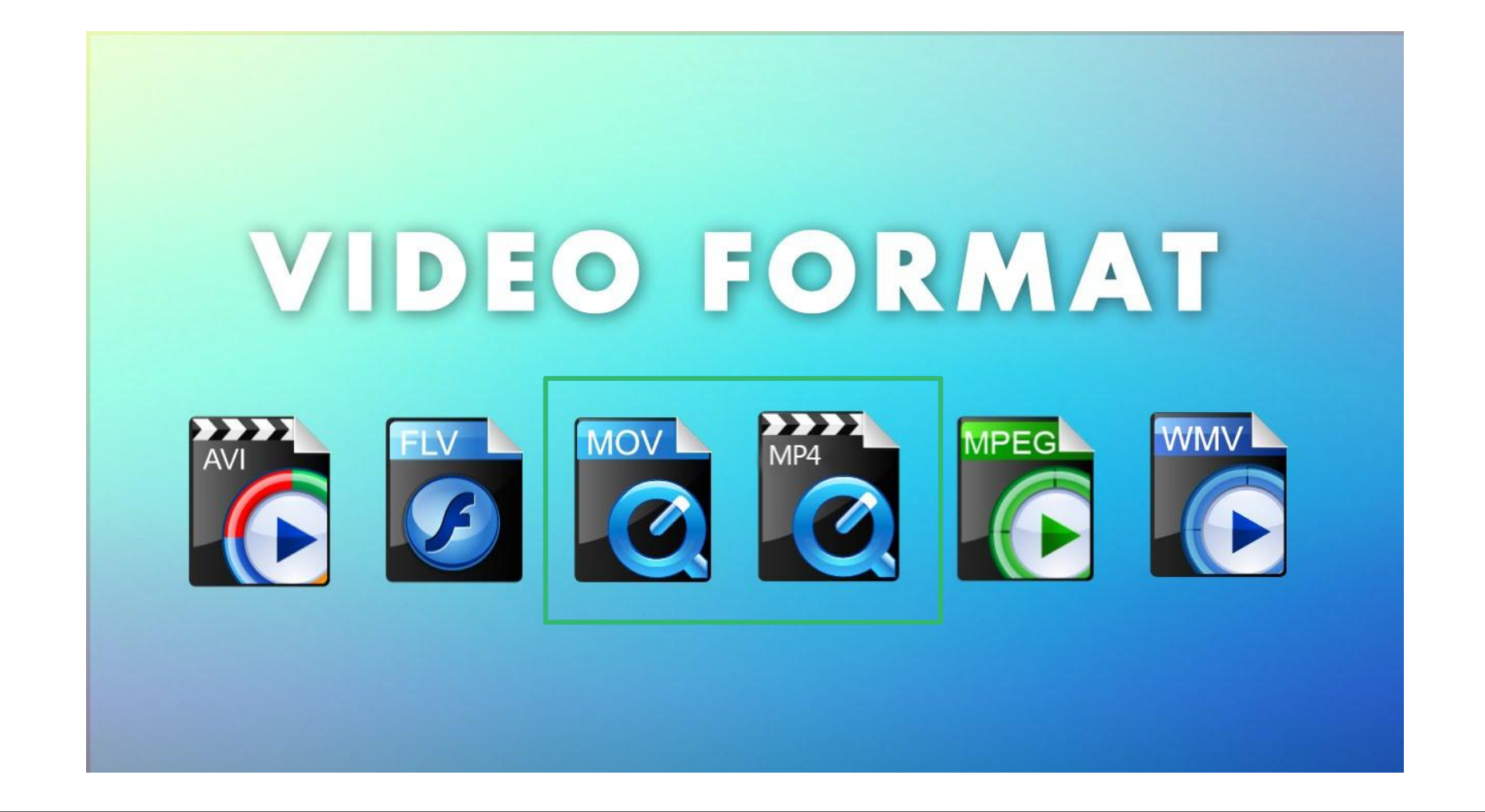

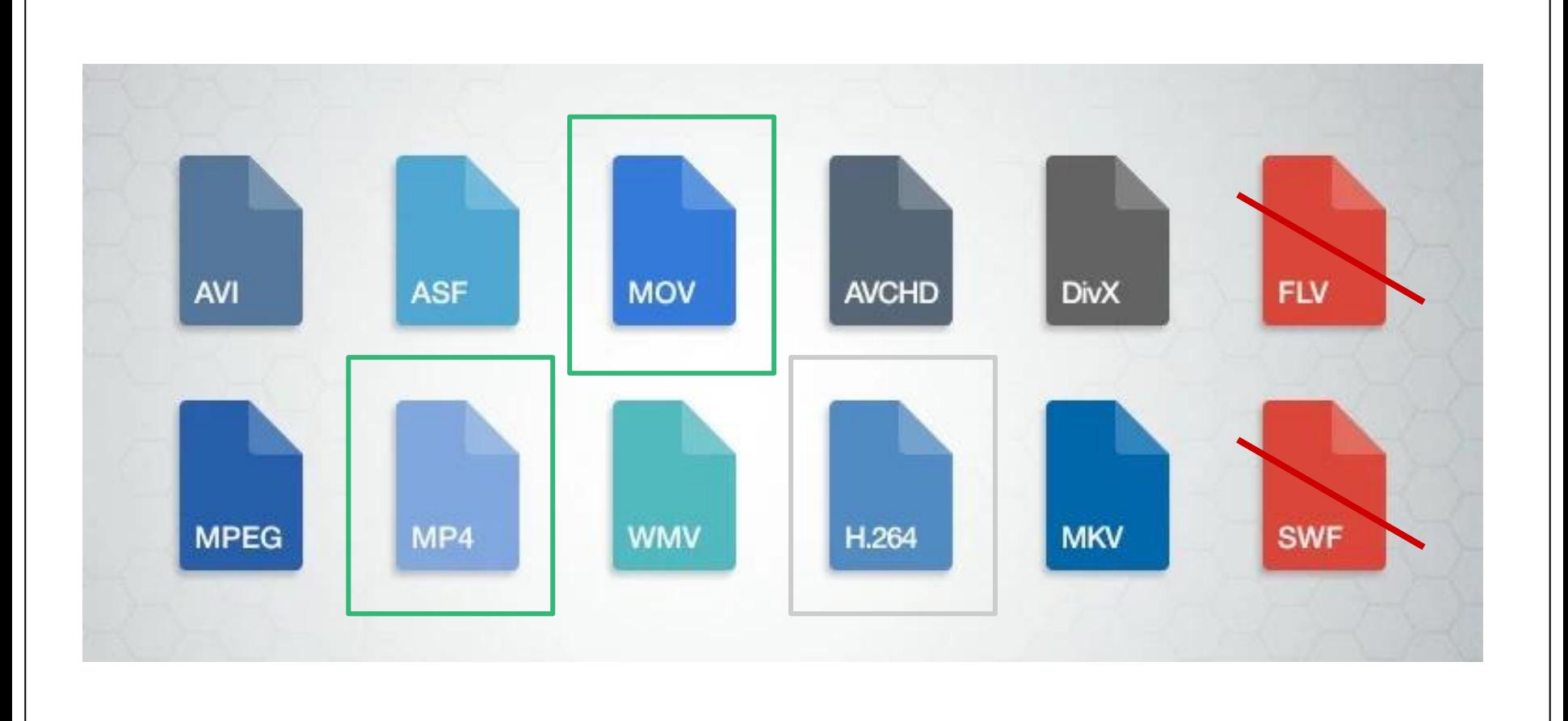

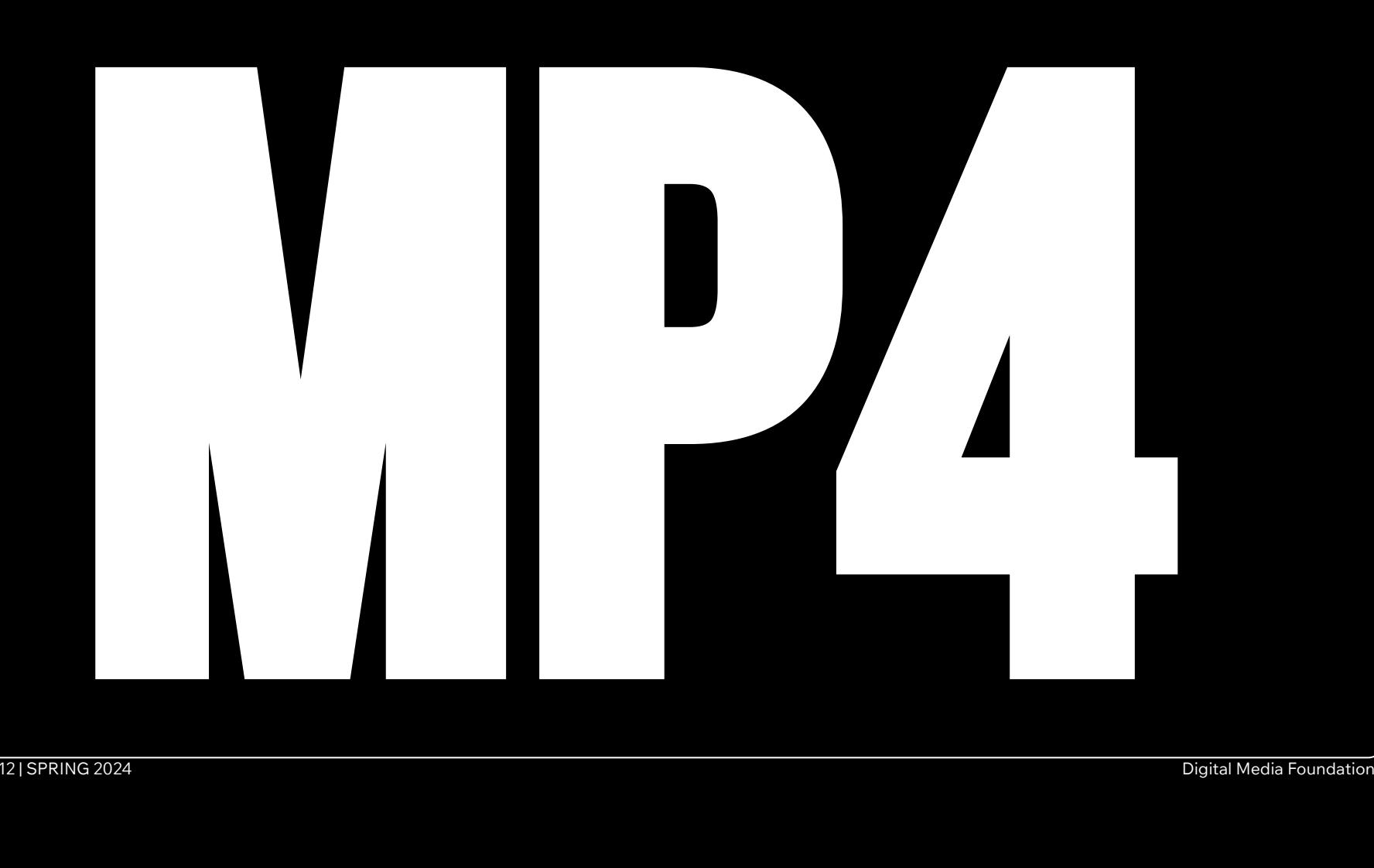

# **Video Formats (containers) vs. codecs**

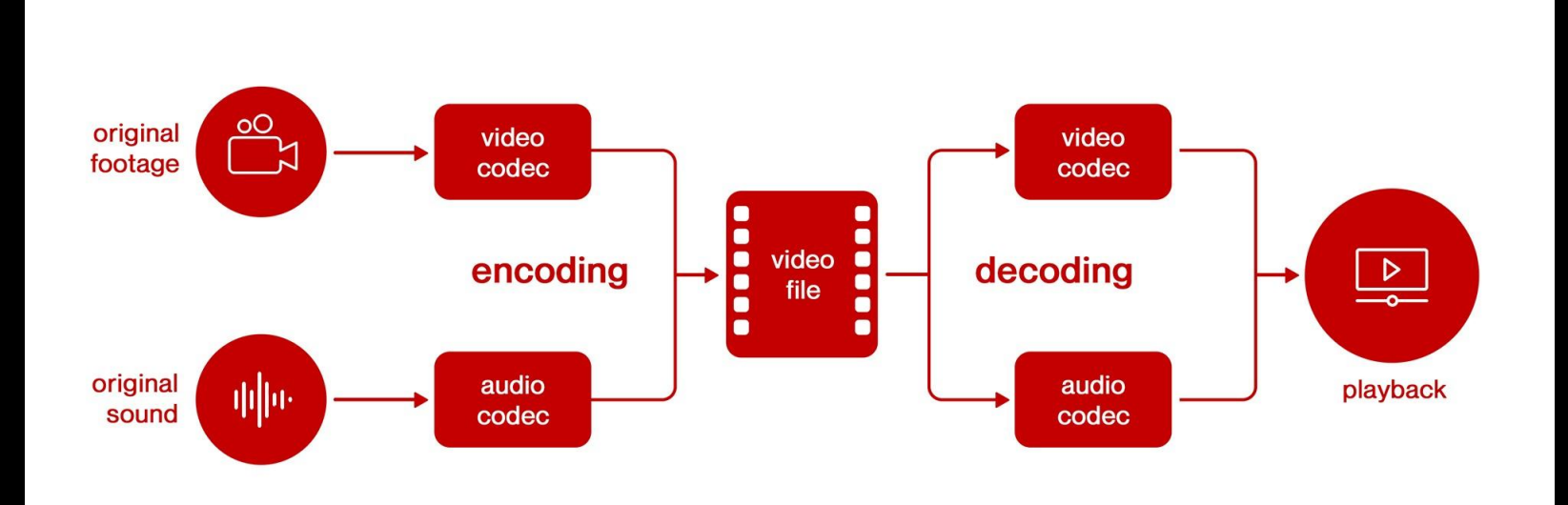

## **Video Formats (containers) vs. codecs**

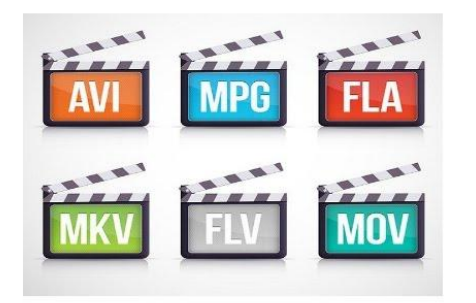

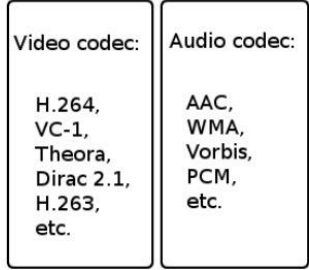

# **Formats VS Codecs**
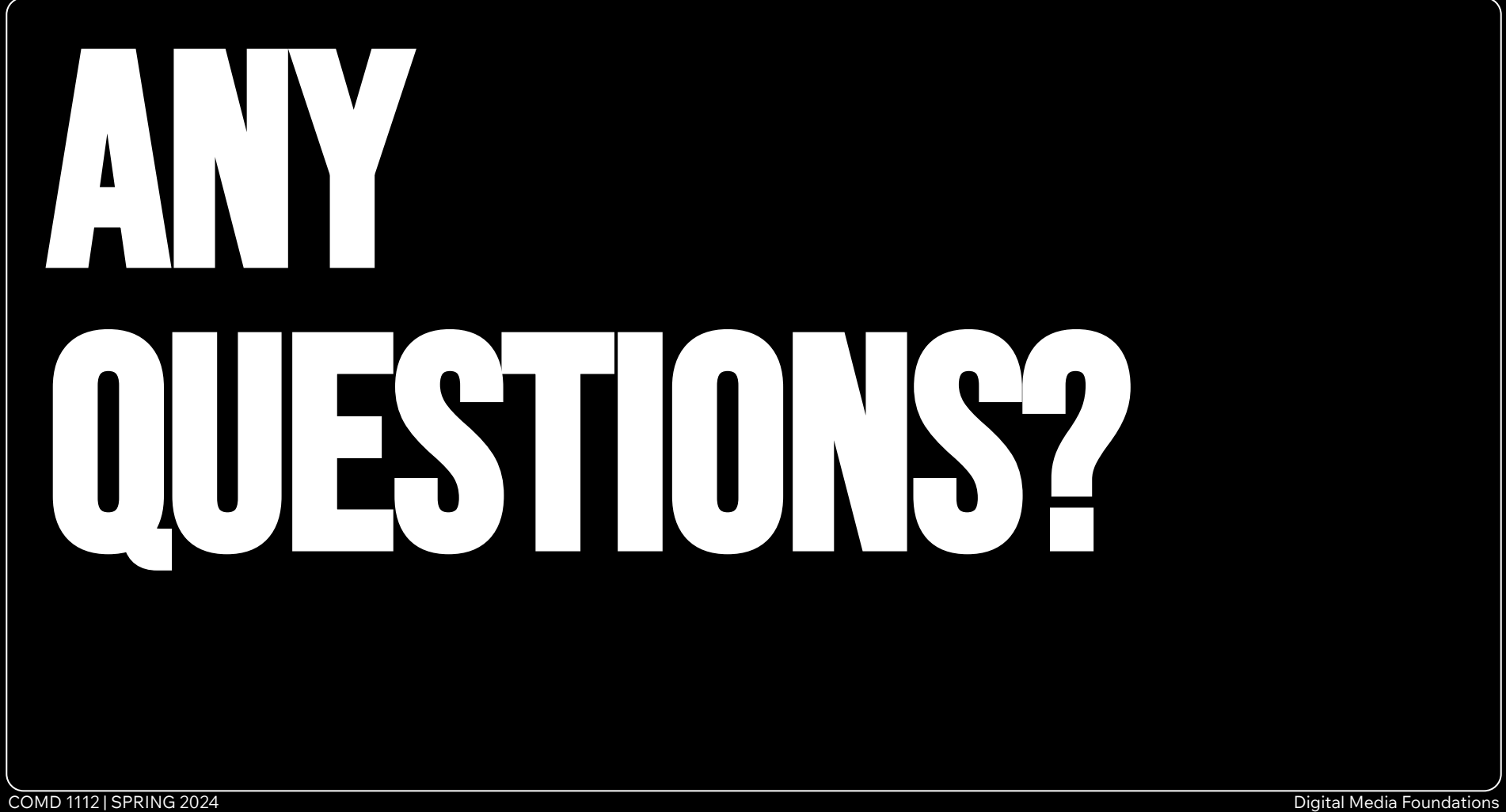

## *Homework* **Design your digital posters!**

*Continue with:*

- **1. Continue with your plan and move to design**
- **2. Develop your concepts**
- **3. Design your frame/frames/screens?**

[Present next class for feedback](https://docs.google.com/spreadsheets/d/1rZsn0V9LkEG912XIbqET91F9JZ-NP5JAZO8lc4hVPZ8/edit#gid=0) 

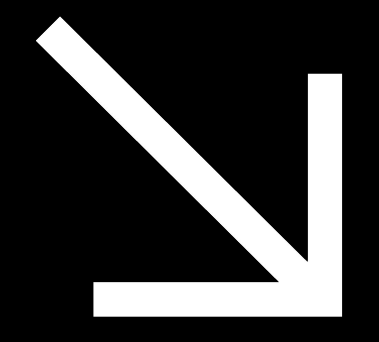

## **Homework Review**

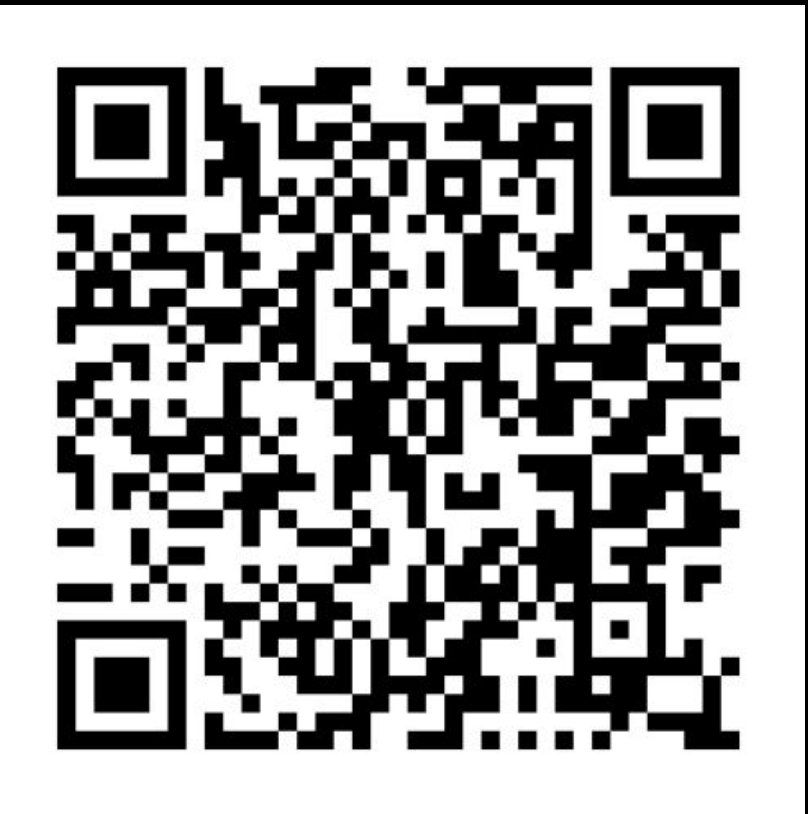

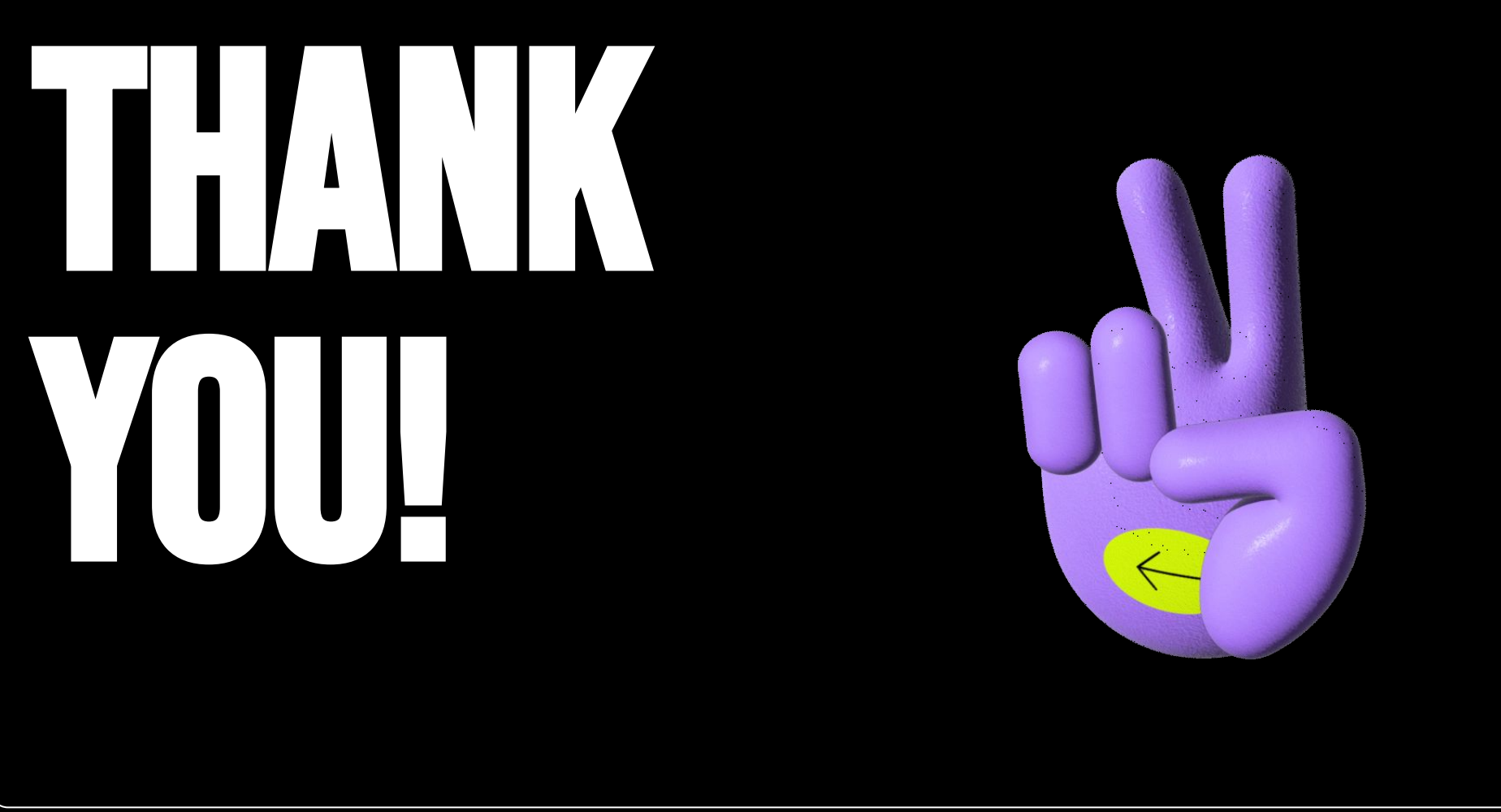